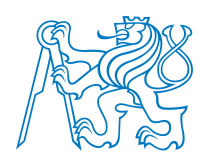

#### ČESKÉ VYSOKÉ UČENÍ TECHNICKÉ V PRAZE

Fakulta stavební Katedra mechaniky

### Identifikace dynamických parametrů předpjatého mostu v Mělníku

#### Fitting Dynamical Parameters of Prestressed Bridge in Mělník

Diplomová práce

Studijní program: Stavební inženýrství Studijní obor: Konstrukce a dopravní stavby

Vedoucí práce: Doc. Ing. Matěj Lepš, Ph.D.

Eva Pohlídalová

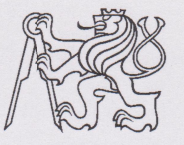

#### ČESKÉ VYSOKÉ UČENÍ TECHNICKÉ V PRAZE

Fakulta stavební Thákurova 7, 166 29 Praha 6

### ZADÁNÍ DIPLOMOVÉ PRÁCE

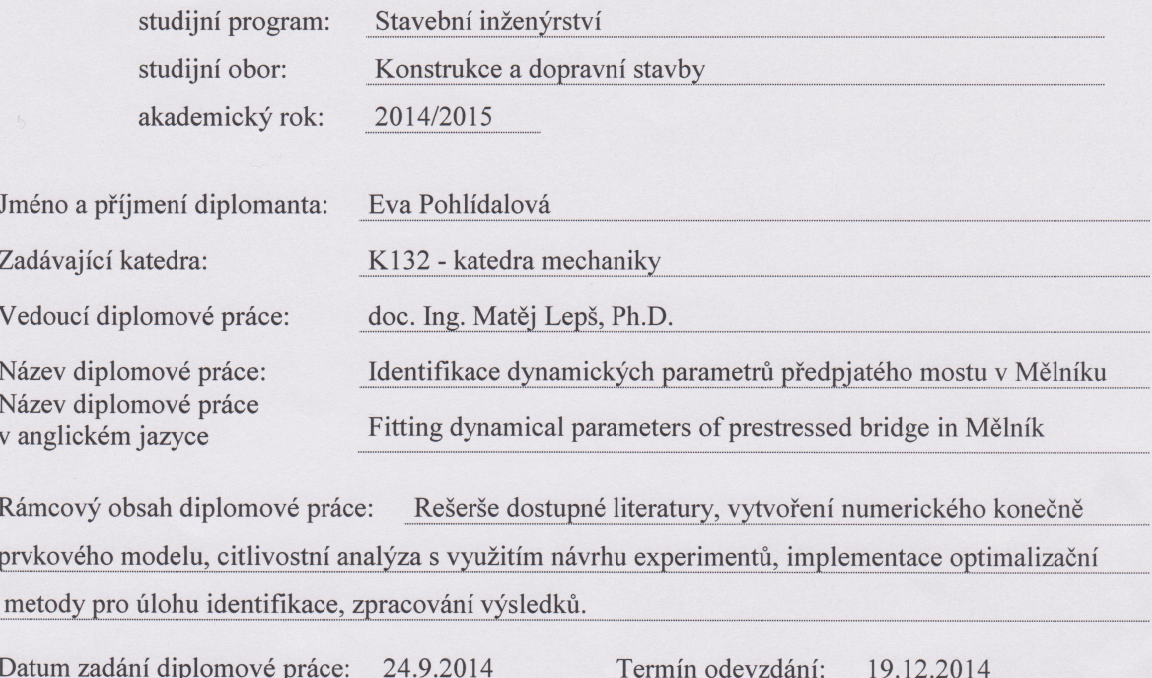

Diplomovou práci lze zapsat, kromě oboru A, v letním i zimním semestru.

Pokud student neodevzdal diplomovou práci v určeném termínu, tuto skutečnost předem písemně zdůvodnil a omluva byla děkanem uznána, stanoví děkan studentovi náhradní termín odevzdání diplomové práce. Pokud se však student řádně neomluvil nebo omluva nebyla děkanem uznána, může si student zapsat diplomovou práci podruhé. Studentovi, který při opakovaném zápisu diplomovou práci neodevzdal v určeném termínu a tuto skutečnost řádně neomluvil nebo omluva nebyla děkanem uznána, se ukončuje studium podle § 56 zákona o VŠ č.111/1998 (SZŘ ČVUT čl 21, odst. 4).

Diplomant bere na vědomí, že je povinen vypracovat diplomovou práci samostatně, bez cizí pomoci, s výjimkou poskytnutých konzultací. Seznam použité literatury, jiných pramenů a jmen konzultantů je třeba uvést v diplomové práci.

vedoucí diplomové práce

wedoucí katedry

(vyplňte poslední den výuky přísl. semestru)

Zadání diplomové práce převzal dne:  $24.9.2014$ 

 $\overline{\mathcal{L}}$  diplomant

Formulář nutno vyhotovit ve 3 výtiscích – 1x katedra, 1x diplomant, 1x studijní odd. (zašle katedra) Nejpozději do konce 2. týdne výuky v semestru odešle katedra 1 kopii zadání DP na studijní oddělení a provede zápis údajů týkajících se DP do databáze KOS. DP zadává katedra nejpozději 1. týden semestru, v němž má student DP zapsanou. (Směrnice děkana pro realizaci stud. programů a SZZ na FSv ČVUT čl. 5, odst. 7)

# Čestné prohlášení

Prohlašuji, že jsem tuto diplomovou práci vypracovala samostatně pouze za odborného vedení vedoucího práce doc. Ing. Matěje Lepše, Ph.D.

Dále prohlašuji, že veškeré podklady, ze kterých jsem čerpala, jsou uvedeny v seznamu použité literatury.

Datum: Podpis:

# Poděkování

V první řadě bych ráda poděkovala vedoucímu diplomové práce doc. Ing. Matěji Lepšovi, Ph.D., za odborné vedení, konzultace, trpělivost a podnětné návrhy k práci. Dále děkuji Ing. Davidu Šedlbauerovi za jeho cenné rady.

### Abstrakt

Tato diplomová práce se zabývá identifikací parametrů výpočetního modelu předpjatého mostu v Mělníku na základě výsledků dynamické informativní zkoušky. Problematika identifikace představuje hledání parametrů modelu takových, aby se výsledky modální analýzy získané na modelu co nejvíce přibližovaly výsledkům získaných z experimentů na skutečné konstrukci. Při identifikaci složitější konstrukce je nezbytné ověřit celou řadu parametrů, které mohou výrazně ovlivnit výsledky. Stanovení nejdůležitějších parametrů a jejich identifikace často bývá obtížným úkolem.

V práci je užito návrhu experimentu pomocí metody LHS. Na základě výsledků je provedena citlivostní analýza vedoucí ke zjištění míry vlivu jednotlivých parametrů na odezvu modelu. Následně jsou na soubor parametrů aplikovány optimalizační algoritmy (simplexová metoda, simulované žíhání a genetický algoritmus). Tyto algoritmy slouží k nalezení kombinace parametrů s co nejlepšími výsledky.

Analýza je provedena na třech výpočetních modelech, jejichž výsledky jsou následně porovnány. Modely byly vytvořeny v komerčním statickém softwaru Scia Engineer. Implementace návrhu experimentu, citlivostní analýzy a optimalizačních procesů byla provedena v MATLABu.

### Klíčová slova

identifikace parametrů, modální analýza, návrh experimentů, LHS, citlivostní analýza, optimalizace, most přes Labe v Mělníku

### Abstract

This thesis focuses on parameter fitting of a finite element (FE) model of a prestressed bridge in Mělník in comparison to experimental results. Parameter fitting means finding set of parameters such that the modal analysis results obtained on the model are as closely as possible to the results obtained from experiments on a real structure. When updating a FE model of a complex structure it is necessary to verify a number of parameters which can significantly affect the results. Determination of the most important parameters and their identification is a difficult task.

We used Design of Experiments methodology utilizing popular LHS designs. Based on the results, sensitivity analysis was executed and measure of influence of each parameter on the response of the model was determined. Then optimization algorithms (simplex method, simulated annealing and genetic algorithm) were applied on the set of parameters. These algorithms were used to find the combination of parameters with the best possible results.

The analysis was performed on three computational models whose results where compared. Models were developed in the commercial structural analysis software Scia Engineer. Experimental design, sensitivity analysis and optimization processes were implemented in MATLAB.

## Keywords

fitting parameters, modal analysis, design of experiments, LHS, sensitivity analysis, optimization, bridge in Mělník

# Obsah

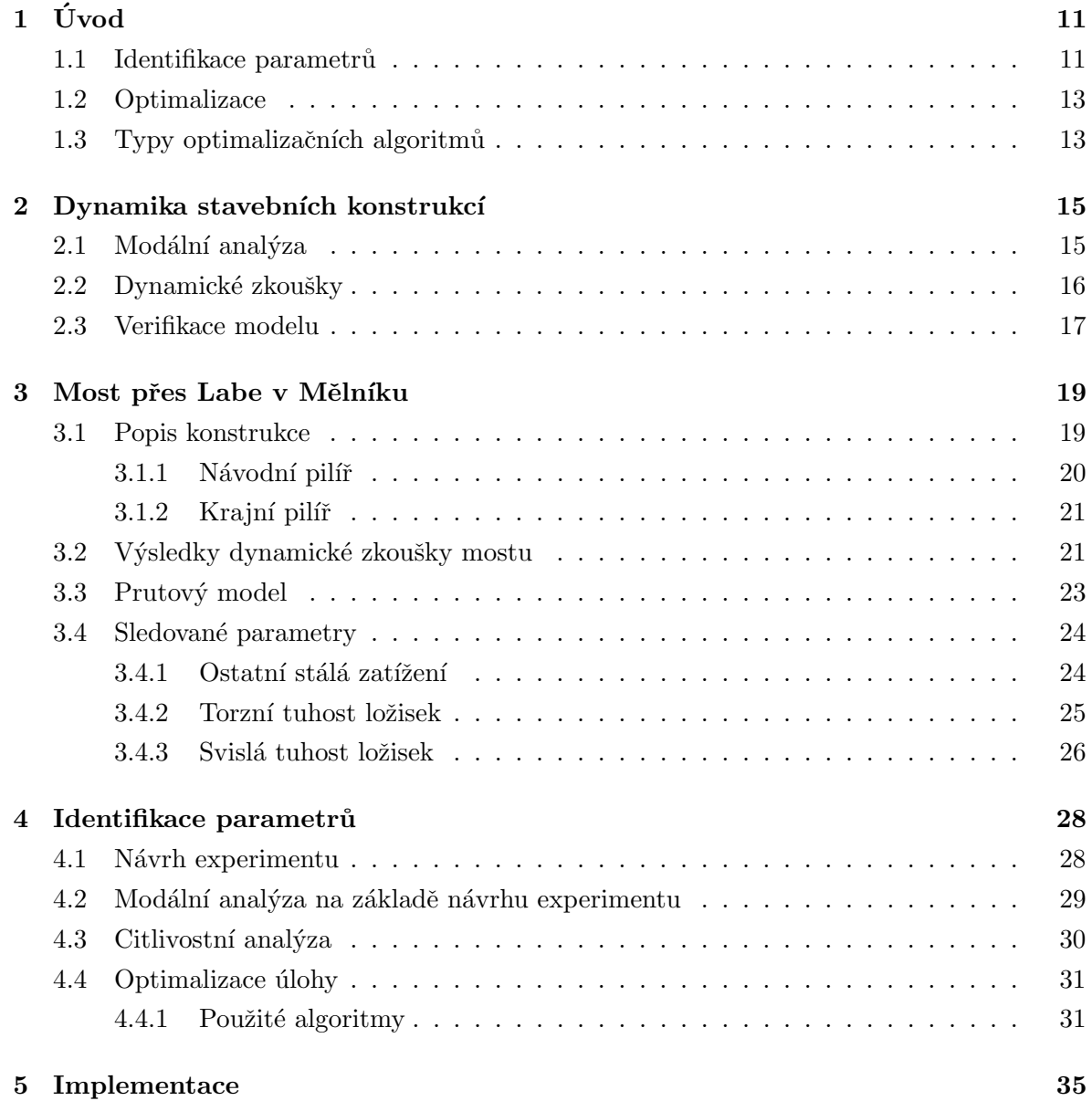

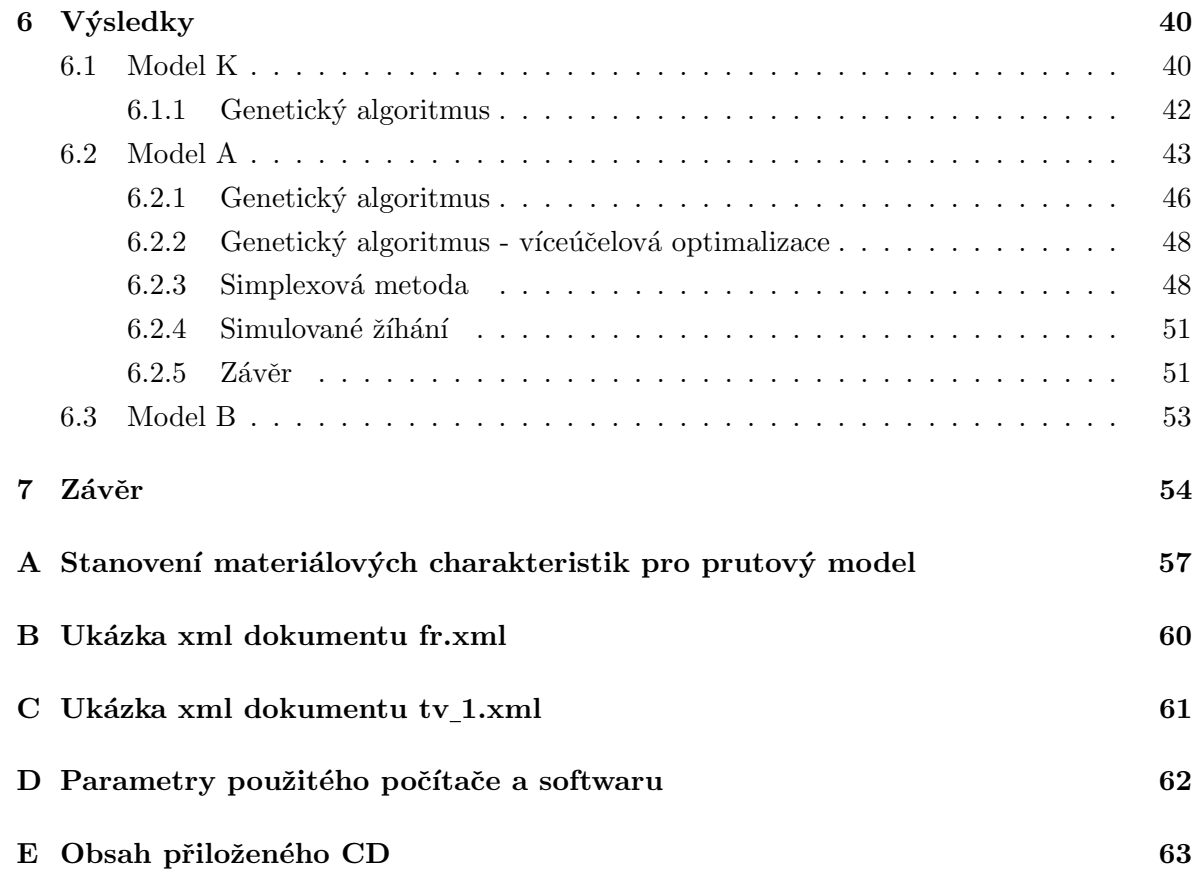

# Seznam tabulek

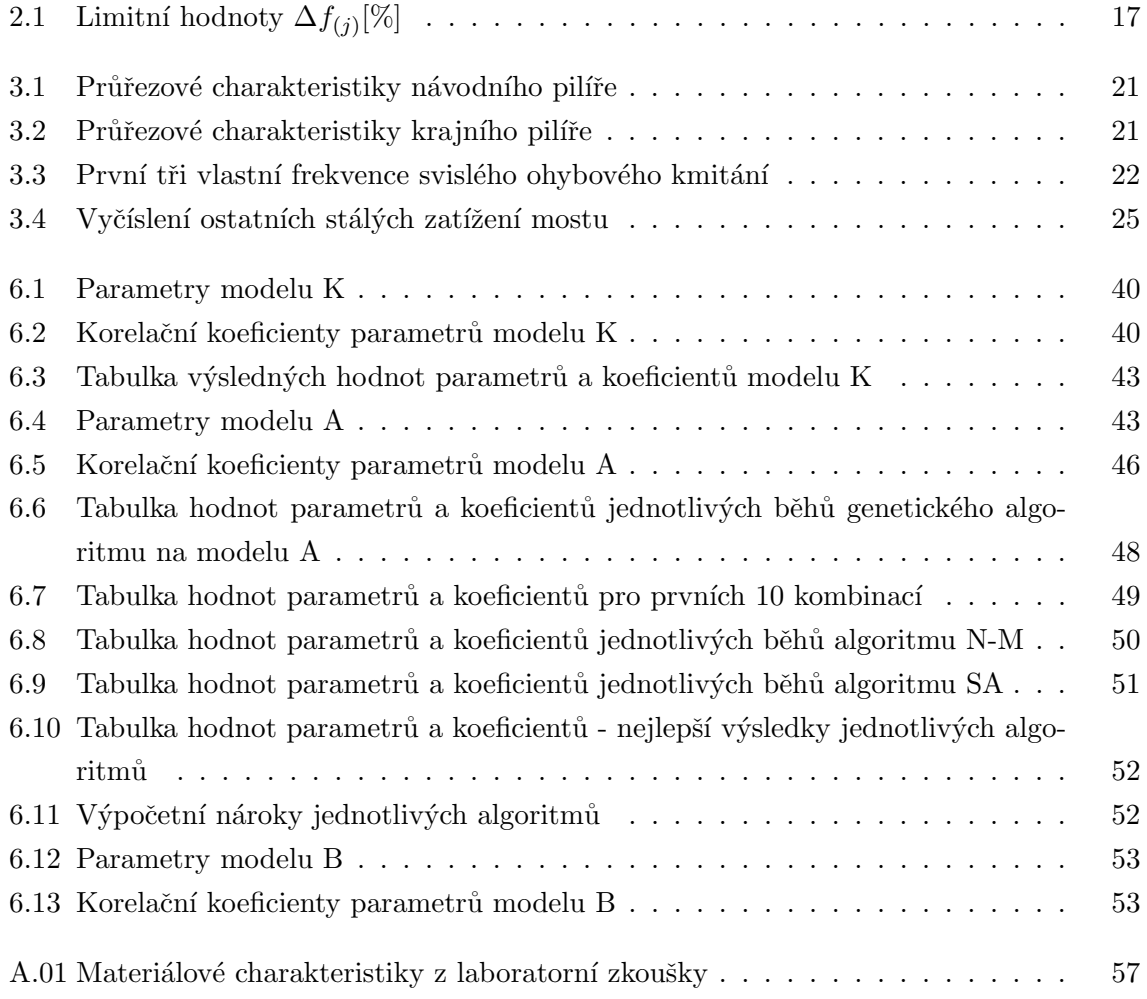

# Seznam obrázků

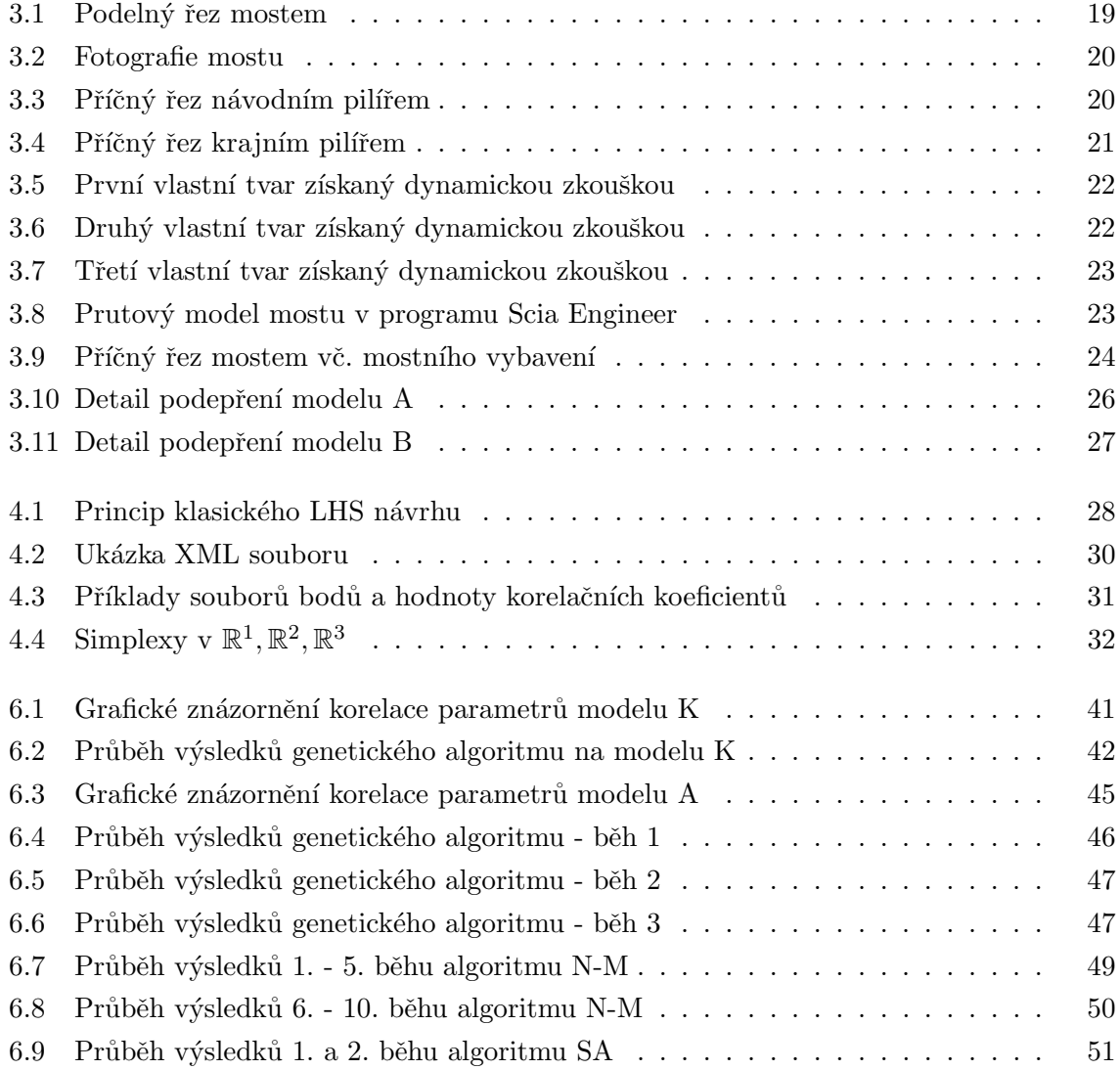

### Kapitola 1

# Úvod

Výpočetní modely vytvořené v různých statických softwarech jsou v současné době hojně využívány ve většině statických kanceláří. Tyto modely mohou být také využity k predikci dynamického chování konstrukce. Výsledky z těchto modelů se však často od výsledků experimentů na skutečných konstrukcích liší. Odlišnosti mohou být způsobeny mnoha různými vlivy. Může docházet jednak k chybám v měření, ale častěji jsou nepřesnosti způsobeny výpočetním modelem. Ten může být buď příliš zjednodušený, nebo mohou být použity nesprávné vlastnosti materiálů či okrajových podmínek.

Při procesu vylepšování modelu je nejprve nutné stanovit parametry, které mají vliv na odezvu konstrukce. Takových parametrů bývá velké množství a následná identifikace by byla obtížná. Nástrojem, jak celý proces zjednodušit, je citlivostní analýza. Citlivostní analýza se zabývá zhodnocením vlivu jednotlivých parametrů zkoumaného modelu na jeho odezvu. Existuje mnoho různých postupů k vyhodnocení citlivostní analýzy. V této diplomové práci je použito stochastické citlivostní analýzy, která spočívá ve vyhodnocení korelace mezi vstupem a výstupem modelu na základě množiny numerických simulací. Kombinace vstupních parametrů představují návrhové body, které tvoří tzv. návrh experimentu [Janouchová, 2012]. Návrh experimentu je proces, při kterém se hledají kombinace parametrů jednotlivých návrhových bodů laboratorního nebo počítačem simulovaného experimentu. V této diplomové práci bylo použito návrhu experimentu metodou LHS (Latin Hypercube Sampling). Po vyhodnocení citlivostní analýzy je možno přistoupit k samotné identifikaci parametrů.

#### 1.1 Identifikace parametrů

Identifikace parametrů je speciálním typem inverzní analýzy, kdy se hledají neznámé vstupní parametry modelu  $x^E$  pro známé výstupní hodnoty  $y^E$ . Problém je možné formálně zapsat jako

$$
y^E = E(x^E) \tag{1.1}
$$

kde  $y^E$  je výsledek experimentu  $E$  pro vstupní hodnoty parametrů  $x^E$ . V tomto případě je experiment  $E$  nahrazen výpočetním modelem  $M$ . Cílem inverzní analýzy je potom nalezení parametrů modelu  $x^M$  takových, aby výstupní hodnoty z modelu a experimentu byly co nejbližší.

$$
y^E = y^M = M(x^M) \tag{1.2}
$$

Rozlišují se čtyři metody identifikace parametrů [Vittingerová, 2010]:

- "Ruční metoda", kterou lze použít v případě, kdy vstupní parametry jsou přímo závislé na výsledcích experimentu nebo lze identifikaci provést na základě zkušeností. Vliv jednotlivých parametrů je nezávislý, jejich hodnoty tedy mohou být určovány jednotlivě.
- $\bullet$  Metoda "pokusu a omylu", která je ve většině případů časově náročná, algoritmus této metody je následující:

while zastavovací podmínka do odhad vstupních hodnot  $x$ ; výpočet  $y$ ; porovnání  $y$  a  $y^E$ ; end

Algoritmus 1: Algoritmus metody "pokusu a omylu" v pseudokódu

· Inverzní metoda, která předpokládá existenci inverzního vztahu mezi výstupními a vstupními hodnotami, tedy modelu  $M^{INV}$  propojujícího výstupy y z modelu M s jeho vstupy:

$$
x = M^{INV}(y). \tag{1.3}
$$

Pokud takový vztah existuje, lze hodnoty  $x^M$  získat zavedením hodnot  $y^E$  do inverzního modelu. V inženýrských výpočtech je však často nemožné nalézt takový, nebo alespoň přibližný, vztah.

• Přímá metoda, která je jakýmsi vylepšením metody "pokusu a omylu". Její princip spočívá v minimalizaci chybové funkce  $F(x)$ , která představuje rozdíl mezi výsledky  $y^M$ z modelu a  $y^E$  z experimentu:

$$
F(x) = \|y^{E} - y^{M}\| = \|y^{E} - M(x)\|.
$$
\n(1.4)

V této práci byla pro identifikaci parametrů použita právě přímá metoda. Minimalizace chybové funkce může být provedena za pomoci optimalizačních algoritmů.

#### 1.2 Optimalizace

Optimalizační úlohy jsou úlohy založené na hledání extrémů určitých funkcí. Prostor možných řešení je však často příliš veliký na to, aby bylo možno nalézt nejlepší z nich pomocí klasických metod. Z tohoto důvodu došlo po druhé světové válce k rozvoji optimalizačních metod, které původně sloužily k řešení úloh z oblasti ekonomie [Zelinka a kol., 2008]. Cílem optimalizační úlohy je nalezení extrému (minima nebo maxima) tzv. "účelové funkce". Je-li X nějaká neprázdná množina z N-rozměrného prostoru  $E_N$ , funkce f má v bodě  $x_0$  lokální minimum, jestliže existuje okolí bodu  $x_0$  takové, že platí

$$
f(x) \ge f(x_0) \tag{1.5}
$$

pro všechna  $x$  z tohoto okolí. Funkce má v bodě  $x_0$  ostré lokální minimum, jestliže existuje okolí bodu  $x_0$  takové, že platí

$$
f(x) > f(x_0) \tag{1.6}
$$

pro všechna x z tohoto okolí, vyjma bodu  $x = x_0$ .

Jestliže (1.5) platí pro všechna  $x \in X$ , pak má funkce f v bodě  $x_0 \in X$  globální minimum. Platí-li navíc (1.6) pro všechna  $x \in X$ , s výjimkou  $x = x_0$ , má funkce f v bodě  $x_0 \in X$  ostré globální minimum.

Počet dimenzí N představuje počet optimalizovaných argumentů účelové funkce, v případě identifikace počet parametrů. Účelová funkce může mít různou podobu. Od nejjednodušších, které mají právě jedno globální maximum a globální minimim, až po složitější, kde může být dosaženo více stejných globálních extrémů pro různé souřadnice, nebo těchto extrémů může být nekonečně mnoho. Potom je problém vhodné přeformulovat.

#### 1.3 Typy optimalizačních algoritmů

Metod, které lze použít k nalezení extrému, je celá řada a existuje také mnoho přístupů, jak lze tyto algoritmy rozdělit. Dle [Zelinka a kol., 2008] můžeme dělit algoritmy do těchto kategorií:

• Enumerativní algoritmus provede výpočet všech možných kombinací daného problému. Z toho vyplývá, že tento typ algoritmu je vhodný pouze pro řešení problémů, u nichž jsou argumenty účelové funkce diskrétního charakteru a nabývají malého množství hodnot. Pro řešení praktických úloh je tento algoritmus nevhodný.

- Deterministické. Tato skupina algoritmů je založena na metodách klasické matematiky a jejich výsledkem je jediné řešení. Tyto algoritmy jsou spíše vhodné k řešení lineárních a konvexních problémů s malým a souvislým prostorem možných řešení. Mezi tyto metody patří například horolezecké algoritmy nebo simplexový algoritmus (Nelder-Mead).
- Stochastické. Tento typ algoritmů je založen na využití náhody. Výsledkem je vždy to nejlepší řešení, které bylo získáno testováním náhodných hodnot argumentů účelové funkce. Do této skupiny patří například simulované žíhání, metoda Monte Carlo nebo Tabu search.
- Smíšené algoritmy v sobě kombinují principy deterministických a stochastických algoritmů. Algoritmy jsou díky tomu robustní, efektivní a výkonné. Patří mezi ně například genetické algoritmy, rojení částic a jiné.

V této práci bude ukázána aplikace třech rozdílných optimalizačních metod na úloze identifikace dynamických vlastností předpjatého mostu. Konkrétně je tato práce zaměřena na skutečnou konstrukci mostu přes Labe v Mělníku. Kapitola 2 přináší obecné informace o problematice modální analýzy, dynamických zkoušek konstrukcí a verifikaci výpočetních modelů. Cílem práce je vytvoření výpočetního modelu ve statickém softwaru, určení klíčových parametrů a jejich zavedení do modelu. Touto problematikou se zabývá Kapitola 3, kde je proveden popis konstrukce a jejího výpočetního modelu s popisem sledovaných parametrů. Jsou zde také shrnuty výsledky dynamické informativní zkoušky. Dalším cílem diplomové práce je provedení návrhu experimentu pomocí metody LHS (Latin Hypercube Sampling), citlivostní analýzy a aplikace optimalizačních algoritmů k nalezení kombinací parametrů s co nejlepšími výsledky. Tato témata jsou shrnuta v Kapitole 4. V Kapitole 5 jsou popsány postupy implementace metod v prostředí MATLABu. Výsledky jsou uvedeny v Kapitole 6.

### Kapitola 2

### Dynamika stavebních konstrukcí

Některé typy stavebních konstrukcí je nutné kromě vlivu statických účinků zatížení posoudit také z hlediska vlivu účinků dynamických. Obvyklé konstrukce pozemních staveb jsou zpravidla hodnoceny pouze z hlediska statiky, protože dynamické účinky, například větru či pohybujících se osob, mají v porovnání s účinky statického zatížení zanedbatelný vliv. Vliv dynamických účinků je zahrnut např. pomocí dynamických součinitelů a součinitelů bezpečnosti. Konstrukce, u nichž nelze vliv dynamických účinků takto zjednodušeně zohlednit, jsou například konstrukce v seismických oblastech, konstrukce ovlivněné pohybem rotačních strojů a v neposlední řadě také dopravní stavby, které jsou zatíženy pohybem silničních a železničních vozidel a osob. Nejběžnějším typem takovýchto staveb jsou mosty.

#### 2.1 Modální analýza

V každém bodě a v každém okamžiku musí být v konstrukci splněny podmínky rovnováhy sil. Při dynamickém namáhání to znamená rovnováhu sil budících, setrvačných, tlumících a vratných. Pohybová rovnice popisující stav soustavy v daném okamžiku je vyjádřena:

$$
\mathbf{M}\ddot{\mathbf{r}}(t) + \mathbf{C}\dot{\mathbf{r}}(t) + \mathbf{K}\mathbf{r}(t) = \mathbf{f}(t)
$$
\n(2.1)

kde M je matice hmotnosti C je matice tlumení K je matice tuhosti  $\mathbf{r}(t)$  je vektor posunutí  $f(t)$  je vektor budících sil

Při modální analýze hledáme základní dynamické charakteristiky konstrukce - vlastní frekvence a příslušné tvary vlastního kmitání.

Pohybová rovnice vlastního netlumeného kmitání má tvar:

$$
\mathbf{M}\ddot{\mathbf{r}}(t) + \mathbf{K}\mathbf{r}(t) = 0\tag{2.2}
$$

Partikulární řešení rovnice (2.2) má tvar:

$$
\mathbf{r}(t) = \phi_n(A_n \cos \omega_n t + B_n \sin \omega_n t) \tag{2.3}
$$

Dvojnásobnou derivací partikulárního řešení získáme:

$$
\dot{\mathbf{r}}(t) = \phi_n \omega_n (-A_n \sin \omega_n t + B_n \cos \omega_n t) \tag{2.4}
$$

$$
\ddot{\mathbf{r}}(t) = \phi_n \omega_n^2 (-A_n \cos \omega_n t - B_n \sin \omega_n t) \tag{2.5}
$$

Dosazením rovnic  $(2.4)$  a  $(2.5)$  do základní pohybové rovnice  $(2.2)$  získáme:

$$
\underbrace{(\mathbf{K} - \omega_n^2 \mathbf{M}) \phi_n}_{=0} (A_n \cos \omega_n t + B_n \sin \omega_n t) = 0
$$
\n(2.6)

$$
(\mathbf{K} - \omega_n^2 \mathbf{M})\phi_n = 0
$$
\n(2.7)

Rovnice (2.7) je z matematického hlediska problémem vlastních čísel, kde  $\phi_n$  jsou tvary vlastního kmitání (vlastní vektory) a  $\omega_n$  vlastní kruhové frekvence. Rovnice má netriviální řešení tehdy, když je determinant výrazu v závorce roven nule [Máca, 2014]:

$$
\det(\mathbf{K} - \omega_n^2 \mathbf{M}) = 0 \tag{2.8}
$$

#### 2.2 Dynamické zkoušky

Dynamické zkoušky slouží k experimentálnímu ověřování stavebních konstrukcí. K tomu se přistupuje zpravidla tehdy, je-li potřeba ověřit spolehlivost nově postavených, či stávajících konstrukcí, u nichž nejsou potřebné záznamy, nebo je-li potřeba ověřit platnost předpokladů zavedených do výpočtu, případně ověřit výstižnost výpočetního modelu konstrukce nebo stanovit parametry konstrukce. Úroveň dynamického kmitání stavby se posuzuje také z důvodu jeho vlivu na strojní technologii nebo lidský organismus [Polák, 1999]. Dynamické zkoušky se z hlediska  $\left[\text{CSN } 73 \text{ } 2044, 1983 \right]$  dělí na tyto typy:

 $\bullet~$ Dynamická informativní zkouška, při které se stanovují frekvence vlastního kmitání,

tvary vlastního kmitání a útlum kmitání. Přistupuje se k ní, je-li třeba provést porovnání s dynamickým výpočtem nebo pokud není možné tyto charakteristiky určit teoreticky.

• Dynamická zatěžovací zkouška, při které se zpravidla vyhodnocují frekvence a tvary vynuceného kmitání, amplitudy vynuceného kmitání a vyčísluje se také dynamický součinitel. K tomuto typu zkoušek se přistupuje tehdy, když je nutné posoudit dynamickou odezvu konstrukce, anebo u speciálních typů konstrukcí, jako jsou vysoké budovy, komíny, stropní konstrukce velkých rozpětí apod.

#### 2.3 Verifikace modelu

Verifikace výpočetního modelu, v případě této práce modelu mostu, představuje porovnání výsledků z něj získaných s výsledky dynamické zkoušky na skutečné konstrukci. Podle [CSN 73 6209, 1996] je shody mezi zkouškou zjištěnými a teoreticky stanovenými veličinami dosaženo tehdy, když [Polák, 1999]:

• Experimentálně zjištěné frekvence vlastního kmitání se neliší od teoretických více, než je uvedeno v tabulce 2.1, odchylka  $\Delta f_{(j)}$  se určí ze vztahu:

$$
\Delta f_{(j)} = \frac{f_{(j),teor} - f_{(j),obs}}{f_{(j),teor}} \cdot 100 \, [\%]
$$
\n(2.9)

kde  $f_{(j),teor}$  je j-tá vypočtená vlastní frekvence a  $f_{(j),obs}$  odpovídající změřená vlastní frekvence.

• Zkouškou zjištěné vlastní tvary mají shodný počet uzlových bodů, jako odpovídající teoretické tvary kmitání, a uzly leží ve shodných polích konstrukce.

| $T^{\alpha}$<br>eк<br><u>enee</u><br>$\sim$ | -                                    | $\sqrt{2}$<br>∸ | ัก<br>ر با<br>$\cdot^{\prime}$                  |                                                       | ,                              |
|---------------------------------------------|--------------------------------------|-----------------|-------------------------------------------------|-------------------------------------------------------|--------------------------------|
| M<br>ədchy<br>lka<br>ezm                    | $\sim$ \<br>$\sim$<br>. L. O. .<br>ັ | ∸<br>∸          | $\rightarrow$<br>--<br><b>Later</b><br>ᆂᇦ<br>-- | $\sim$ $\sim$<br>$\sim$ $\sim$<br>້<br>$\sim$ $\circ$ | ∩ ⊨<br>$\sim$ $\sim$<br>⊷<br>⊷ |

Tabulka 2.1: Limitní hodnoty  $\Delta f_{(j)}[\%]$ 

Dále se doporučuje posoudit shodu tvarů vlastního kmitání, což se provádí pomocí koeficientu korelace modální analýzy  $MAC$ . Vztah pro j-tý vlastní tvar je následující:

$$
MAC_{(j)} = \frac{|\{\mathbf{r}_{(j)}\}_{teor}^T \{\mathbf{r}_{(j)}\}_{obs}|^2}{(\{\mathbf{r}_{(j)}\}_{teor}^T \{\mathbf{r}_{(j)}\}_{teor}) (\{\mathbf{r}_{(j)}\}_{obs}^T \{\mathbf{r}_{(j)}\}_{obs})}
$$
(2.10)

kde  ${\bf r}_{(i)}$ <sub>teor</sub> je vektor vypočteného vlastního tvaru  ${\{r_{(j)}\}}_{obs}$  je vektor odpovídajícího změřeného vlastního tvaru.

Dokonalé shodě vlastních tvarů odpovídá hodnota koeficientu  $MAC_{(j)} = 1$ , naprosté neshodě $MAC_{(j)} = 0$ . Norma neudává pevné kritérium posouzení zkoušené konstrukce na základě hodnoty  $MAC_{(j)}$ . Nicméně při dobré shodě by měl ležet v intervalu  $\langle 0, 95; 1, 00 \rangle$ [Plachý, 2003].

### Kapitola 3

### Most přes Labe v Mělníku

#### 3.1 Popis konstrukce

Rešenou konstrukcí je most v Mělníku, který převádí přes Labe a přilehlé inundační území komunikaci č. I/16 ve směru Slaný-Česká Lípa [Baťa a kol., 1994]. Objekt je součástí estakády o celkové délce 738 m. Řešený objekt označovaný jako Mělník II je spojitá konstrukce o třech polích s rozpětím  $72,05 + 146,20 + 72,05$  m, podélný řez mostem je na Obrázku 3.1. Celková délka mostu je 292 m. Sířkové uspořádání příčného řezu mostu je dáno třídou S11,5 převáděné komunikce - šířka mezi svodidly je 11,25 m, celková šířka včetně chodníkové římsy a odvodňovacího žlabu je 16,13 m. Jedná se o dodatečně předpjatý most z betonu B 45 prováděný technologií letmé betonáže. Průřez mostu je komorový, proměnný po celé délce. Maximální výšku má průřez nad návodními pilíři - 9 m, s tloušťkou spodní desky 1,3 m a bočních stěn 0,8 m. Ve středu hlavního pole je průřez nejsubtilnější s výškou 2,65 m, tloušťkou spodní desky 0,21 m a bočních stěn 0,45 m. Systém podélného předpětí tvoří soustava dodatečně předpínaných kabelů se soudržností.

Nosná konstrukce je uložena na návodních pilířích na hrncových ložiskách GTL 45,0 MN f, ge, na krajních pilířích na ložiskách GTL 5,0 MN ge a ga. Letmobetonovaná část je od navazujících konstrukcí oboustranně oddělena pomocí dilatací [Baťa a kol., 1994]. Založení návodních pilířů je provedeno na podzemních stěnách, krajních pilířů na pilotách [Vachtl, 2011].

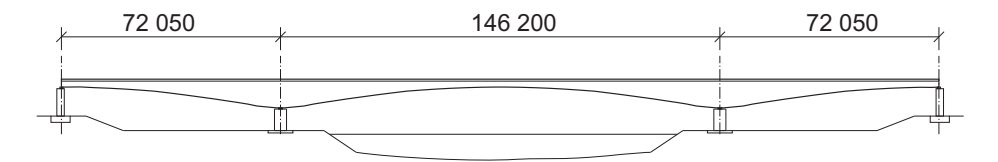

Obrázek 3.1: Podelný řez mostem, rozměry uvedeny v mm

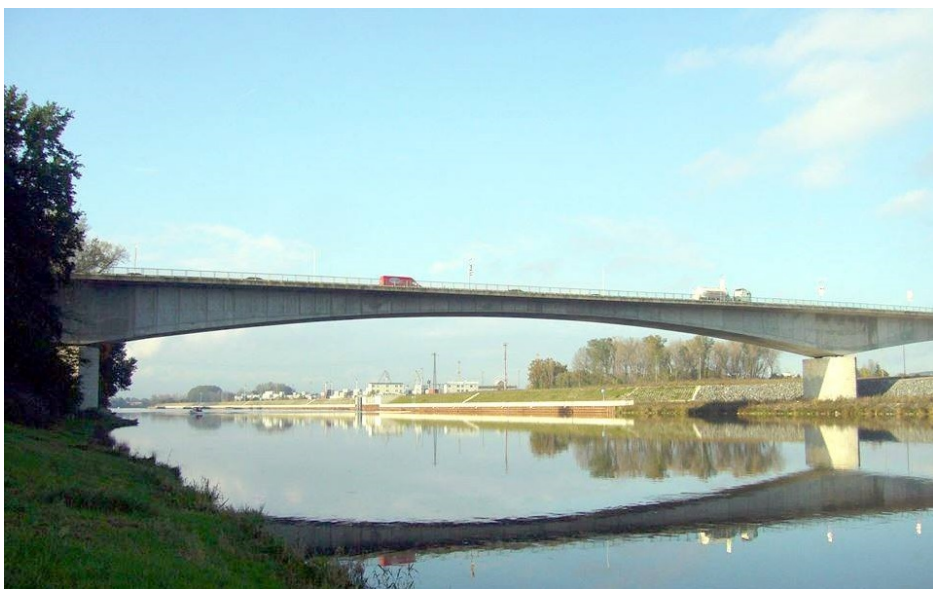

Obrázek 3.2: Fotografie mostu

#### 3.1.1 Návodní pilíř

Návodní pilíře mostu jsou výrazně mohutnější, než pilíře krajní. Protože bezprostředně sousedí s korytem řeky, mají hydrodynamický tvar. Zhlaví je vytvarované do špice z kruhových segmentů. Pohledově jsou pilíře tvořeny ze žulových bloků. Průřez návodního pilíře je na Obrázku 3.3. Tabulka 3.1 uvádí průřezové charakteristiky návodního pilíře.

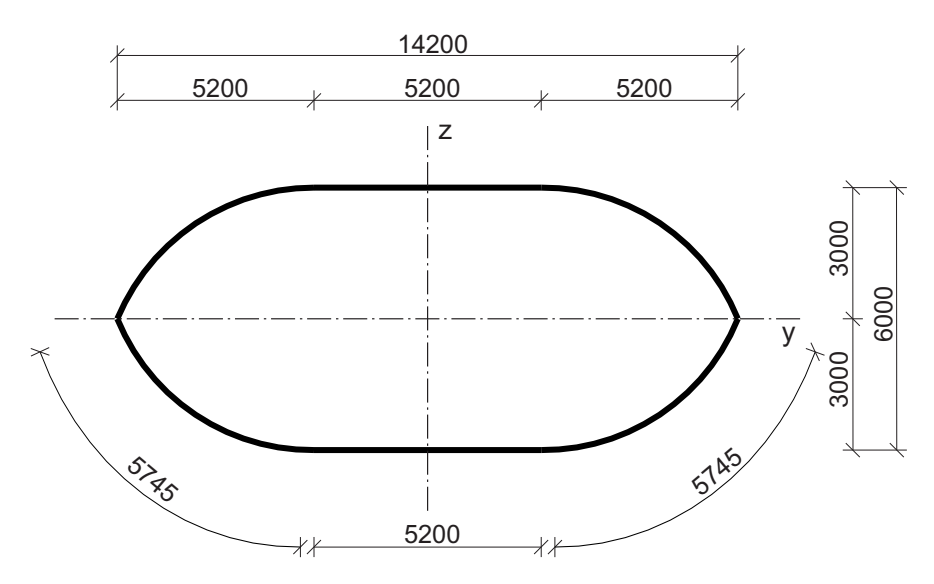

Obrázek 3.3: Příčný řez návodním pilířem, rozměry uvedeny v mm

| Plocha A $[m^2]$               | 70,353  |
|--------------------------------|---------|
| Moment setrvačnosti $I_u[m^4]$ | 178,480 |
| Moment setrvačnosti $I_z[m^4]$ | 875,400 |
| Průřezový modul $W_y[m^3]$     | 59,432  |
| Průřezový modul $W_z[m^3]$     | 123,230 |

Tabulka 3.1: Průřezové charakteristiky návodního pilíře

#### 3.1.2 Krajní pilíř

Krajní pilíře jsou železobetonové a mají půdorys ve tvaru písmene I. Průřez krajního pilíře je na Obrázku 3.4. Tabulka 3.2 uvádí průřezové charakteristiky krajního pilíře.

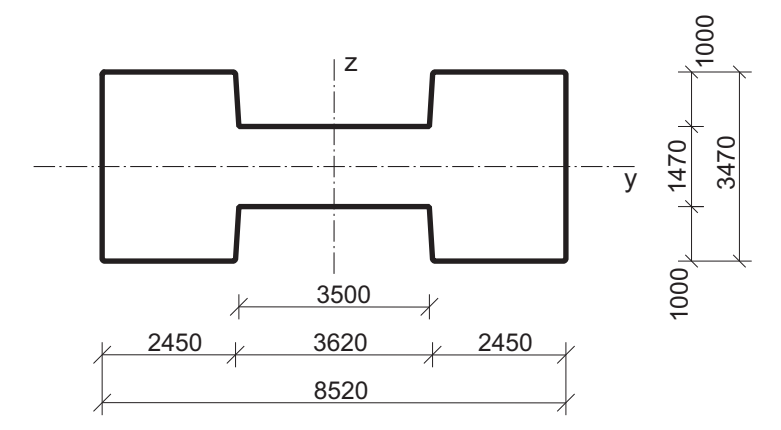

Obrázek 3.4: Příčný řez krajním pilířem, rozměry uvedeny v mm

| Plocha A $[m^2]$               | 22,321  |
|--------------------------------|---------|
| Moment setrvačnosti $I_v[m^4]$ | 18,008  |
| Moment setrvačnosti $I_z[m^4]$ | 170,900 |
| Průřezový modul $W_y[m^3]$     | 10,380  |
| Průřezový modul $W_z[m^3]$     | 40,116  |

Tabulka 3.2: Průřezové charakteristiky krajního pilíře

#### 3.2 Výsledky dynamické zkoušky mostu

Před uvedením mostu do provozu byla v roce 1994 provedena dynamická zatěžovací zkouška. Kromě dynamické zatěžovací zkoušky silničními vozidly byl most zatěžován dynamickým budičem pro zjištění vlastních frekvencí a tvarů kmitání. Z výsledků zkoušky byly mimo jiné získány první tři frekvence a tvary vlastního kmitání. Zkouška byla zaměřena na stanovení tvarů svislého ohybového kmitání. K zatěžování bylo použito elektrodynamického

budiče, který byl umístěn v podélné ose mostu ve vzdálenosti 6 m od středu mostu. Tímto umístěním bylo zajištěno, že byly vybuzeny základní tři ohybové tvary, které jsou na Obrázcích  $3.5$  -  $3.7.$  Změřené vlastní frekvence jsou v Tabulce  $3.3.$ 

|   | Pořadí Hodnota [Hz] |
|---|---------------------|
|   | 1,125               |
| 2 | 1,795               |
| 3 | 2,650               |
|   |                     |

Tabulka 3.3: První tři vlastní frekvence svislého ohybového kmitání

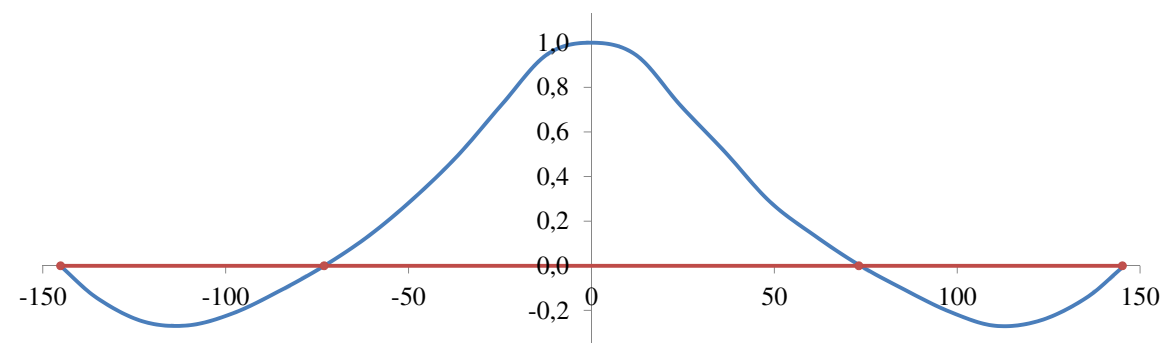

Obrázek 3.5: První vlastní tvar získaný dynamickou zkouškou, $f_{(1)}{=}1{,}125~\mathrm{Hz}$ 

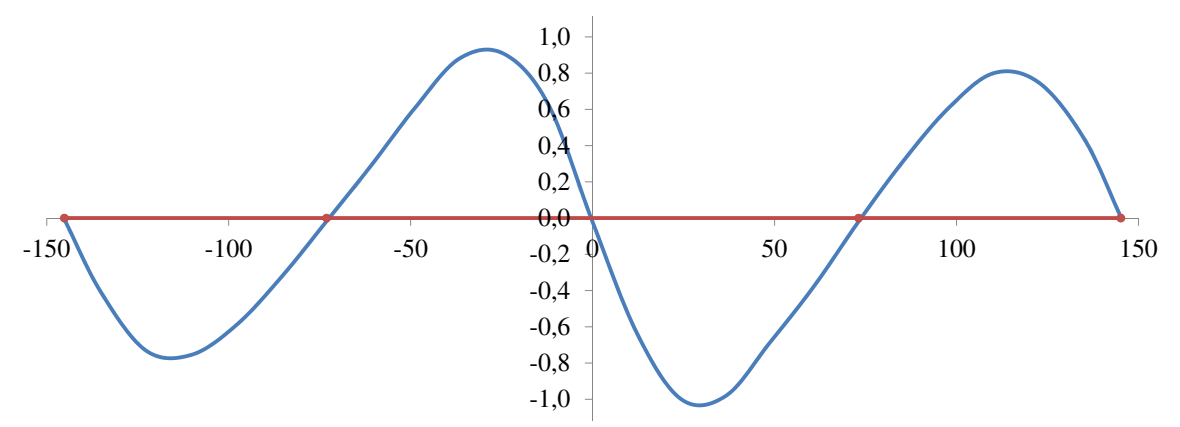

Obrázek 3.6: Druhý vlastní tvar získaný dynamickou zkouškou, $f_{(2)}{=}1{,}795~\mathrm{Hz}$ 

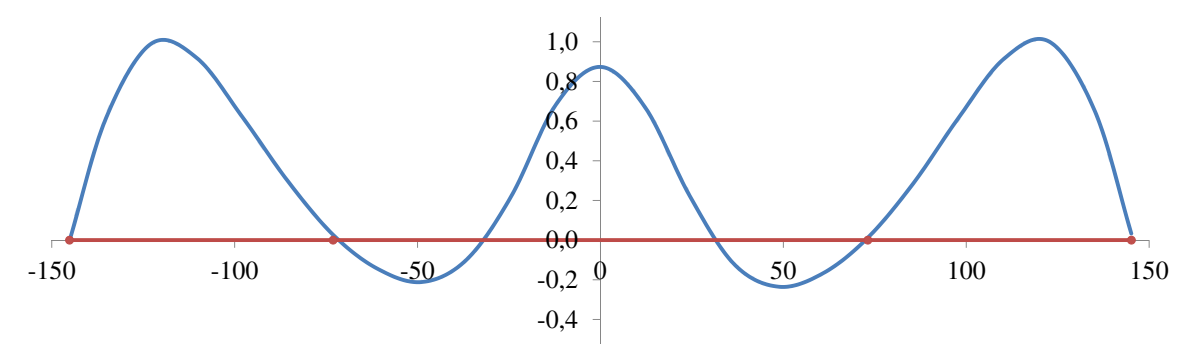

Obrázek 3.7: Třetí vlastní tvar získaný dynamickou zkouškou,  $f_{(3)}$ =2,650 Hz

#### 3.3 Prutový model

Pro účely identifikace parametrů výpočetního modelu byl vytvořen prutový model v programu Scia Engineer. Model je vytvořen tak, aby co nejvíce odpovídal skutečné konstrukci. Pro vytvoření prutového modelu byly použity podklady z prutového modelu z roku 2006 - těžišťová osa a příčné řezy mostem v jednotlivých lamelách. Model je v podélném směru rozdělen na 70 lamel, každá z lamel je modelována jako prut s proměnným průřezem. V místech, kde byly během experimentu umístěny snímače, byly do modelu vloženy vnitřní uzly. V těchto uzlech pak byly sledovány hodnoty pořadnic vlastních tvarů. Podpory jsou v první fázi výpočtu modelovány jako kloubové. Modul pružnosti betonu byl získán z laboratorní zkoušky [Stavby silnic a železnic n. p. Praha, 1991], kde jsou uvedeny změřené hodnoty modulu pružnosti na třech tělesech z betonu stáří 31 dní, a proveden přepočet dle Přílohy A.

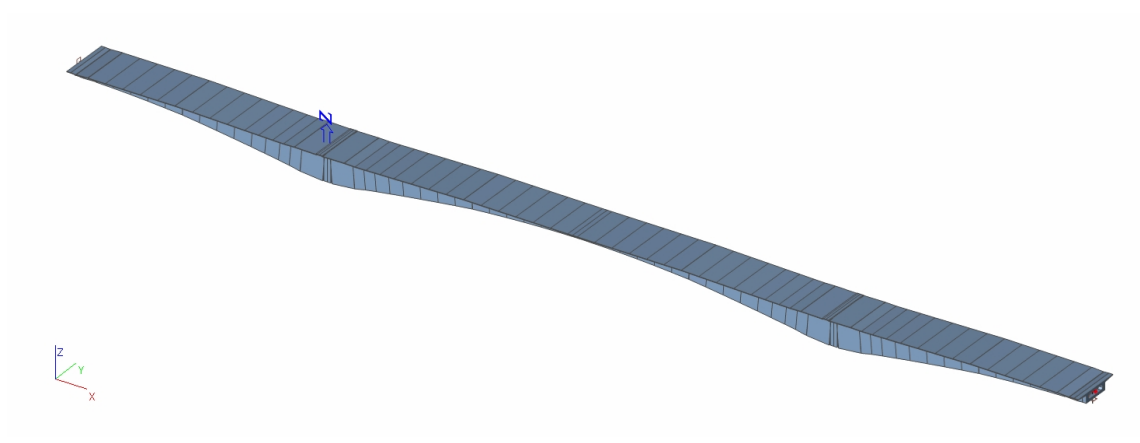

Obrázek 3.8: Prutový model mostu v programu Scia Engineer

Následně bylo použito nástroje programu Scia Engineer pro parametrizaci modelu. Podpory byly upraveny na pružné a pro jejich tuhosti byly použity vytvořené parametry. Vliv ostatních stálých zatížení byl do modelu zahrnut jako parametrizovaná spojitá hmota v každém poli mostu. Výpočet byl proveden postupně na třech typech podepření:

- Model K je model s kloubovým podepřením a parametry Ost\_stala1 Ost\_stala3 představující proměnnou složku ostatních stálých zatížení v jednotlivých polích mostu.
- Model A se od předchozího liší přidáním pružných podpor ke kloubům s parametry Tuhost\_sv1 - Tuhost\_sv4, čímž je simulována nenulová torzní tuhost ložisek. Detail podepření je na Obrázku 3.10.
- Model B má narozdíl od modelu A nahrazeny kloubové podpory podporami pružnými ve svislém směru s parametry Tuhost\_sv5 - Tuhost\_sv8. Detail podepření je na Obrázku 3.11.

#### 3.4 Sledované parametry

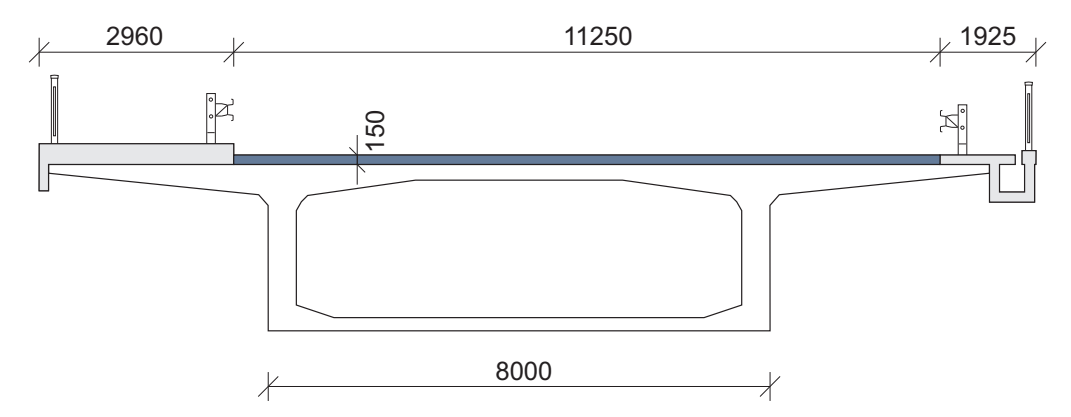

#### 3.4.1 Ostatní stálá zatížení

Obrázek 3.9: Příčný řez mostem vč. mostního vybavení, rozměry uvedeny v mm

Jedním z typů parametrů, na kterých je sledován jejich vliv na modální charakterisky konstrukce, jsou ostatní stálá zatížení v jednotlivých polích mostu. Parametry ovlivňují globální matici hmotnosti konstrukce. Ostatní stálá zatížení představují spojité liniové zatížení zahrnující tíhu mostního svršku (vozovka, chodníky, římsy, odvodňovací žlab) a mostního vybavení (zachytná a ochranná zařízení, dopravní značení). Pro přibližný výpočet ostatních stálých zatížení v Tabulce 3.4 byl použit příčný řez mostu dle Obrázku 3.9. Ostatní stálá zatížení jsou zde tvořena vyrovnávací vrstvou z betonu, vozovkovým souvrstvím, římsami, odvodňovacím žlabem, svodidly a zábradlím. Jako parametrizovaná složka ostatních stálých zatížení bylo zvoleno zatížení od vyrovnávacího betonu a to parametry Ost\_stala1, Ost\_stala2 a Ost\_stala3 pro jednotlivá pole mostu. Předpokládáme stejné objemové hmotnosti betonu i konstrukce vozovky (2200  $kg/m^3$ ), takže hodnota parametru v sobě může zahrnovat nepřesnosti při provádění obou vrstev. Meze pro tento parametr jsou zvoleny od 0 do 1980 kg/m (vrstva betonu šíře 15 m, tloušť ky 6 cm).

|                   | Plocha $\lfloor m^2 \rfloor$ | $\rho[kg/m^3]$ | $\lfloor k g/m \rfloor$<br>g |
|-------------------|------------------------------|----------------|------------------------------|
| Rímsa             | 1,086                        | 2500           | 2715                         |
| Odv. žlab         | 0,484                        | 2500           | 1211                         |
| Vozovka           | 1,689                        | 2200           | 3716                         |
| Vyrovnávací beton |                              | 2200           | $0 - 1980$                   |
| Svodidla          |                              |                | 100                          |
| Zábradlí          |                              |                | 100                          |
| Celkem            |                              |                | 7842 - 9822                  |

Tabulka 3.4: Vyčíslení ostatních stálých zatížení mostu

#### 3.4.2 Torzní tuhost ložisek

Dále se předpokládalo, že významnou roli na výsledky modální analýzy bude mít torzní tuhost ložisek umístěných na pilířích mostu, tedy jejich odpor vůči pootočení. Dolní mezí pro tento parametr je nulová tuhost, což odpovídá kloubovému uložení, jako horní mez byla zvolena ohybová tuhost příslušného pilíře. Tato mez je sice výrazně vzdálená skutečné tuhosti ložisek, slouží ale pouze jako ohraničení při návrhu experimentu. Ohybová tuhost prutu je dána vztahem:

$$
k_{\varphi} = \frac{4EI}{l} \tag{3.1}
$$

kde E představuje Youngův modul pružnosti, I moment setrvačnosti a l je délka prutu. Ohybové tuhosti návodního pilíře odpovídá hodnota:

$$
k_{\varphi,n} = \frac{4EI_n}{l_n} = \frac{4 \cdot 32500 \cdot 178,48}{10,3} = 2252660 \text{ MNm}
$$
\n(3.2)

a ohybové tuhosti krajního pilíře hodnota:

$$
k_{\varphi,k} = \frac{4EI_k}{l_k} = \frac{4 \cdot 32500 \cdot 18,008}{10,6} = 220853 \text{ MNm}
$$
\n(3.3)

Vzhledem k faktu, že program Scia Engineer neumožňuje parametrizovat přímo rotační

tuhost podpor, bylo podepření modelováno jako pevný kloub v ose uložení a dvojice podpor pružných ve svislém směru (Obrázek 3.10), což alespoň částečně umožňuje sledovat vliv odporu podpor vůči pootočení. Pružiny byly umístěny ve vzdálenosti 0,125 m od kloubu. Horní meze tuhostí pro návrh experimentu byly stanoveny dle vztahu:

$$
k_{\varphi} = 2k_1 s^2 \Rightarrow k_1 = \frac{k_{\varphi}}{2s^2}
$$
\n(3.4)

Pro parametry Tuhost\_sv2 a Tuhost\_sv3 odpovídající tuhostem pružin u návodních pilířů byla stanovena horn´ı mez tuhosti hodnotou:

$$
k_{2,3} = \frac{k_{\varphi,n}}{2s^2} = \frac{2252660}{2 \cdot 0,125^2} = 72085126 \, MN/m \tag{3.5}
$$

Pro parametry Tuhost\_sv1 a Tuhost\_sv4 odpovídající tuhostem pružin u krajních pilířů byla stanovena horní mez tuhosti hodnotou:

$$
k_{1,4} = \frac{k_{\varphi,k}}{2s^2} = \frac{220853}{2 \cdot 0,125^2} = 7067296 \, MN/m \tag{3.6}
$$

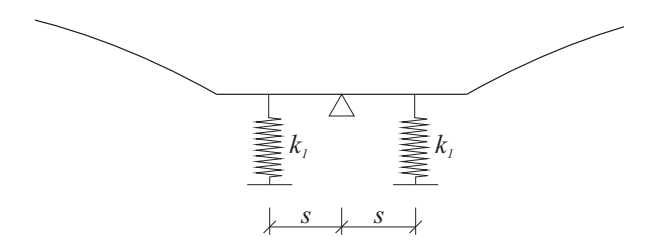

Obrázek 3.10: Detail podepření modelu A

#### 3.4.3 Svislá tuhost ložisek

Dalším ze sledovaných parametrů byly svislé tuhosti ložisek mostu - Tuhost\_sv5 -Tuhost\_sv8. Horní mezí pro identifikaci těchto parametrů je tuhost odpovídající normálové tuhosti mostních pilířů. Příčné řezy návodním a krajním pilířem jsou na obrázcích 3.3 a 3.4. Oba pilíře pokládáme za homogenní železobetonové.

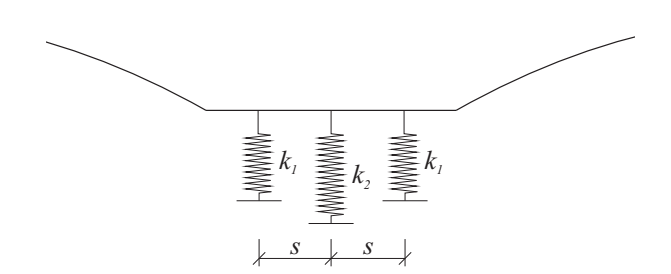

Obrázek 3.11: Detail podepření modelu B

Normálovou tuhost pilířů $k_z$ získáme zjednodušeně ze vztahu pro normálovou tuhost tlačeného homogenního prutu konstantního průřezu vycházejícího z Hookova zákona:

$$
k_z = \frac{EA}{l} \tag{3.7}
$$

kde  ${\cal E}$  představuje Youngův modul pružnosti, ${\cal A}$ plochu příčného řezu a $l$ je délka prutu.

Normálové tuhosti návodního pílíře odpovídá hodnota:  $\,$ 

$$
k_{z,n} = \frac{EA_n}{l_n} = \frac{32500 \cdot 70,353}{10,3} = 222057 \text{ } MN/m \tag{3.8}
$$

a normálové tuhosti krajního pílíře hodnota:

$$
k_{z,k} = \frac{EA_k}{l_k} = \frac{32500 \cdot 22,321}{10,6} = 68437 \, MN/m \tag{3.9}
$$

### Kapitola 4

### Identifikace parametrů

#### 4.1 Návrh experimentu

Jak plyne z předchozí kapitoly, byl sledován vliv  $n$  paramentů na charakteristiky vlastního kmitání. Všechny přípustné kombinace vstupních parametrů vytváří n-dimenzionální návrhový prostor. Jednotlivé souřadnice návrhových bodů pak představují konkrétní hodnoty parametrů. Jelikož není možné provést výpočet pro všechny možné kombinace parametrů, je potřeba nalézt určitý omezený počet kombinací, které budou dostatečně rovnoměrně rozmístěné v návrhovém prostoru a budou jej tak co nejlépe vystihovat. Z výsledků experimentu je pak možné určit vliv jednotlivých parametrů na odezvu.

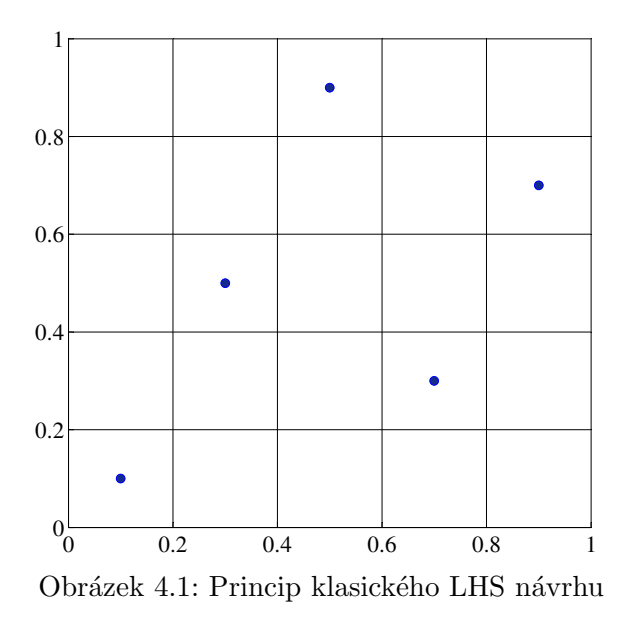

Pro návrh experimentů byla pro tuto práci použita metoda Latin Hypercube Sampling (LHS) s výměnami. Metoda vychází ze standardního LHS návrhu, kdy je každá proměnná rozdělena na  $n$  intervalů. V každém intervalu je pak bod umístěn nezávisle na ostatních proměnných (nejčastěji do jeho středu). Ukázka výsledku návrhu experimentu ve 2-dimenzionálním prostoru pro 5 návrhových bodů je na Obrázku 4.1. Výsledkem klasického LHS však často bývá nekvalitní, nerovnoměrně rozdělený návrh. Možným způsobem vylepšení takto provedeného návrhu jsou například výměny.

V této metodě jsou hledány body s nejmenší vzájemnou vzdáleností a následně je měněna jedna souřadnice bodu z dvojice s jiným, náhodně zvoleným bodem. Kritériem hodnocení je v tomto případě Euklidovská maximin vzdálenost (EMM). EMM je nejkratší ze všech vzájemných vzdáleností mezi návrhovými body:

$$
E^{EMM} = min\{\ldots, L_{ij}, \ldots\}, i = 1, \ldots, np; j = (i + 1), \ldots, np,
$$
\n(4.1)

kde np je počet návrhových bodů a  $L_{ij}$  euklidovská vzdálenost mezi body i a j. Cílem návrhu je tedy maximalizovat hodnotu EMM [Myšáková, 2012].

#### 4.2 Modální analýza na základě návrhu experimentu

K modální analýze na prutovém modelu pro jednotlivé kombinace parametrů bylo využito možnosti programu Scia Engineer komunikovat s jinými programy prostřednictvím souborů ve značkovacím jazyce XML (*Extensible Markup Language*). Tento jazyk byl vyvinut pro výměnu dat mezi aplikacemi. Ukázka struktury dokumentu vygenerovaného programem Scia Engineer je na Obrázku 4.2. Dokument (v tomto případě dokument in.xml) je možno modifikovat pomocí funkcí MATLABu přepsáním hodnoty parametru na požadovanou novou hodnotu a odeslat zpět k výpočtu modální analýzy. V případě změny parametru Ost\_stala1 z ukázky to znamená vyhledat druhý výskyt parametru  $p0$  a v něm změnit hodnotu pro v.

Soubor in.xml je následně odeslán do programu Scia Engineer k modální analýze pomocí příkazu zapsaného obecně [Sedlbauer, 2013]:

```
dos('"ESA_XML.exe" CALCULATIONTYPE "ProjectFile" ["XMLUpdateFile"]
[switches]').
```
V příkazu je v první řadě definována cesta k programu ESA\_XML.exe, který umožňuje dálkové ovládání projektu pomocí XML souborů. Následně je potřeba definovat typ výpočtu argumentem CALCULATIONTYPE. Pro modální analýzu bylo použito typu EIG (*Eigen frequencies* calculation). Část příkazu ProjectFile obsahuje cestu k projektu, který má být změněn a přepočítán. Argument [XMLUpdateFile] obsahuje cestu k XML souboru, který slouží k aktualizaci modelu. Poslední část příkazu [switches] slouží k nastavení dodatečných operací, například uložení výstupních souborů [Scia Engineer, 2014].

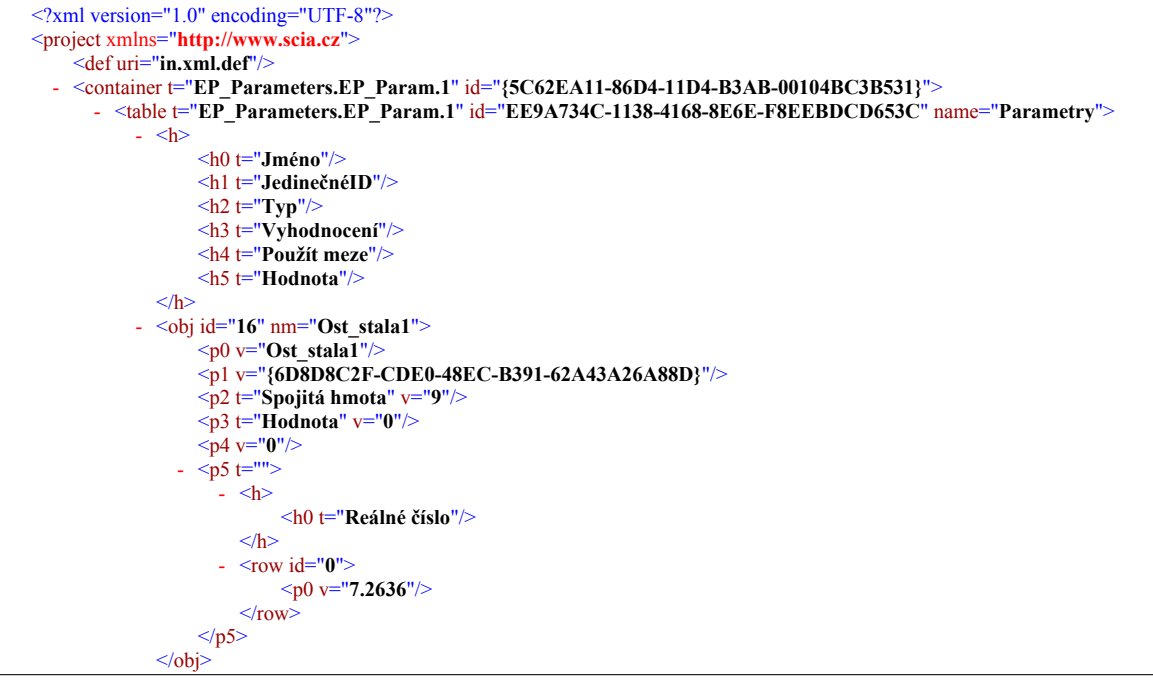

Obrázek 4.2: Ukázka XML souboru

Výstupem jsou xml soubory obsahující hodnoty vlastních frekvencí a pořadnice jednotlivých vlastních tvarů, které mohou být následně načteny do prostředí MATLABu. Struktura výstupních souborů je obdobná jako struktura vstupního souboru. Náhled výstupního souboru obsahujícího vlastní frekvence je v Příloze B, souboru obsahujícího pořadnice prvního vlastního tvaru v jednotlivých uzlových bodech konstrukce v Příloze C. Modální analýza byla provedena vždy pro 250 kombinací parametrů, jejím výstupem byly hodnoty koeficientů  $\Delta f_{(i)}$ a  $MAC_{(i)}$  pro jednotlivé kombinace.

#### 4.3 Citlivostní analýza

Na základě výsledků modální analýzy na jednotlivých kombinacích parametrů byla provedena citlivostní analýza, za účelem stanovení míry vlivu jednotlivých parametrů na odezvu modelu, konkrétně na koeficienty  $\Delta f_{(j)}$  a  $MAC_{(j)}$ . Citlivostní analýza byla provedena pomocí Spearmannova koeficientu pořadové korelace (Spearman's rank correlation coefficient -SRCC). Existuje-li numerický model

$$
z = f(x_1, x_2, \dots, x_k) \tag{4.2}
$$

s odezvou z a parametry  $x_1, x_2, \ldots, x_k$ , vliv parametru  $x_i$  na odezvu modelu z lze hodnotit Spearmannovým koeficientem pořadové korelace  $\rho_{x_i,z}$  podle

$$
\rho_{x_i,z} = 1 - \frac{6\sum_{a=1}^{n} (r(x_{a,i}) - r(z_a))^2}{n(n^2 - 1)}\tag{4.3}
$$

kde  $x_{a,i}$  jsou hodnoty parametrů modelu a  $z_a$  jsou hodnoty odezvy modelu odpovídající těmto parametrům. Hodnotám  $x_{a,i}$  a  $z_a$  náleží pořadí  $r(x_{a,i})$  a  $r(z_a)$ , z nichž je vypočítána příslušná citlivost [Janouchová, 2012]. Korelační koeficient nabývá hodnot v intervalu  $\langle -1; 1 \rangle$ , kde hodnota -1 odpovídá nepřímo úměrnému vztahu a hodnota 1 přímo úměrnému vztahu. Grafické znázornění souborů bodů a příslušné hodnoty korelačních koeficientů jsou znázorněny na Obrázku 4.3 [Math is fun, 2014].

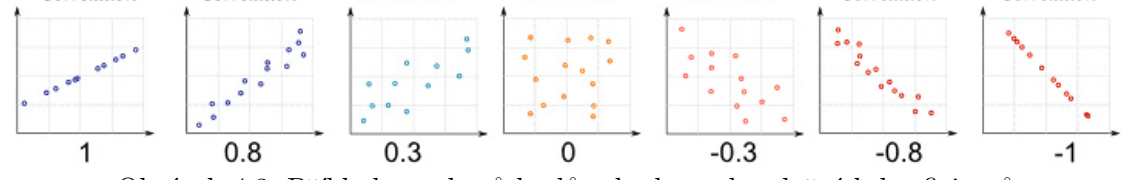

Obrázek 4.3: Příklady souborů bodů a hodnoty korelačních koeficientů

#### 4.4 Optimalizace úlohy

Pro nalezení nejlepšího řešení bylo postupně použito několik optimalizačních algoritmů. Všechny jsou součástí optimalizačního toolboxu MATLABu. V Kapitole 6 jsou pak porovnány výsledky jednotlivých metod a výpočetní nároky.

#### 4.4.1 Použité algoritmy

#### $Simplexov\acute{y}$  algoritmus (*Nelder-Mead*)

Simplexová metoda při minimalizaci v n-rozměrném prostoru pracuje se simplexem  $n$  bodů. Simplex je zobecněním trojúhelníku do libovolného n-rozměrného prostoru. Geometrické znázornění simplexů pro  $n = \{1, 2, 3\}$  je na Obrázku 4.4. V tomto simplexu se metoda snaží nahradit bod s "nejhorší" (v případě minimalizace největší) funkční hodnotou novým bodem s "lepší", tedy menší, funkční hodnotou. Tento nový bod se získá buď pomocí tzv. zrcadlení, prodloužení nebo zkrácení simplexu podél přímky dané "nejhorším" vrcholem a těžištěm zbylých bodů simplexu. Pokud se takto nepodaří najít "lepší" bod, pak se zachová bod s "nejlepší" (nejmenší) funkční hodnotou a zúží se celý simplex posunutím všech zbylých vrcholů směrem k tomuto bodu [Dostál and Beremlijski, 2012]. Algoritmus je implementován v MATLABu jako funkce fminsearch.

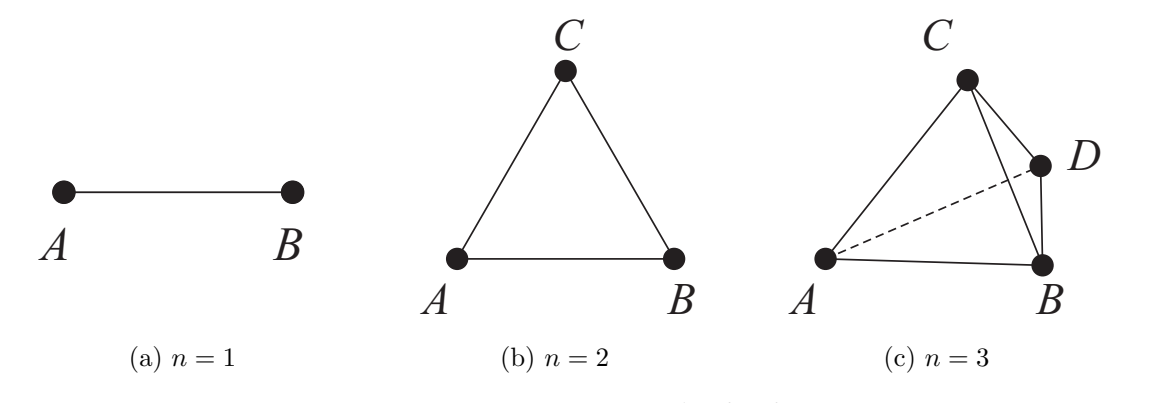

Obrázek 4.4: Simplexy v  $\mathbb{R}^1, \mathbb{R}^2, \mathbb{R}^3$ 

#### Simulované žíhání (Simulated annealing)

Simulované žíhání patří mezi algoritmy, které připouští kroky, při kterých dojde ke zhoršení hodnoty účelové funkce. Princip metody je založen na fyzikálním principu žíhání kovů, kdy se kov s nestabilní krystalovou mřížkou nejprve zahřeje na vysokou teplotu až k bodu tání a pak je velmi pomalu ochlazen. Dochází tak k přesunu částic a k vytvoření stabilní krystalové mřížky. Materiál se dostane na svoji energeticky nejnižší hodnotu, což v optimalizační úloze představuje globálním minimum [Lepš, 2012]. Princip algoritmu je znázorněn v pseudokódu:

```
T = T_{max};while zastavovací podmínka do
   count = 0;
   succ = 0;while count < countMax & suss < succMax do
      count = count + 1;změň hodnoty parametrů P o náhodné číslo, získáš N;
      spočti hodnotu cílové funkce f(x);
      spočti p = exp((f(N) - f(P))/T);if náhodné číslo u \in [0; 1] < p then
         succ = succ + 1;P = N;
      end
   end
   Sniž T;
end
```
Algoritmus 2: Algoritmus simulovaného žíhání v pseudokódu

Na začátku je třeba stanovit počáteční teplotu  $T_{max}$ , countM ax udává maximální počet iterací a succ $Max$  maximální počet úspěšných iterací na dané teplotní hladině. Ke snižování teploty dochází nejčastěji přenásobením teploty  $T_i$  součinitelem  $T_{mult}$ , tedy

$$
T_{i+1} = T_{mult}T_i \tag{4.4}
$$

Hodnota  $T_{mult}$  je obvykle 0,99 nebo 0,999. Simulované žíhání je součástí MATLABu jako funkce simulannealbnd.

#### Genetický algoritmus (Genetic Algorithm)

Posledním použitým algoritmem byl genetický algotitmus (GA), který je z prostředí MATLABu spustitelný jako funkce ga. GA jsou založeny na principech evoluce, proto terminologie použitá k popisu principu algoritmu (populace, jedinec, generace) vychází z biologie. GA pracuje paralelně s  $N$  řešeními daného problému, jednotlivá řešení jsou označována jako jedinci, společně tvoří populaci. K ohodnocení kvality každého řešení se používá tzv. vhodnost (fitness function).

```
iter = 0;vytvoření počáteční populace P_0 (obvykle náhodná);
výpočet vhodnosti každého jedince z P_0;
while zastavovací podmínka do
   iter = iter + 1;vytvoření nové prázdné populace P_i;
   výběr jedinců z P_{i-1}, aplikace genetických operátorů, uložení do P_i;
   výpočet vhodnosti jedinců P_i;
   nahrazení staré populace P_{i-1} populací P_i;
end
```
Algoritmus 3: Algoritmus genetického algoritmu v pseudokódu

Výběr nejlepších jedinců pro tvorbu nové populace probíhá pomocí různých metod (ruleta, turnajový výběr, elitismus). Rešení je tradičně reprezentováno binárními čísly (řetězci nul a jedniček). Každá proměnná je zakódována do binárního čísla (gen), skupina genů tvoří chromozom (jedince, řešení).

Po výběru rodičů následuje reprodukce, kdy dochází ke křížení a mutaci. Za účelem křížení je nejprve nutné vybrané jedince spárovat. Na každý pár je pak aplikováno křížení. To představuje prohození částí chromozómů rodičů v určitém bodě [Levin and Lieven, 1998]. Následuje mutace, což je inverze určitých (obvykle náhodně vybraných) bitů. To znamená, že z nuly se stane jednička a naopak [Zelinka a kol., 2008].

Takto se získá nová generace řešení a celý proces se opakuje tak dlouho, dokud není splněna ukončovací podmínka (maximální počet generací, nalezení uspokojivého řešení, maximální čas atd.).

#### Víceúčelová optimalizace (Multi-Objective Optimization Problem)

Alternativou k funkci ga je funkce gamultiobj, která umožňuje použít genetický algoritmus pro víceúčelovou optimalizaci (Multi-Objective Optimization Problem, MOOP). Ta je založena na optimalizaci více účelových funkcí než jedné. Obecně je MOOP definována soustavou vztahů [Zelinka a kol., 2008]:

$$
f_m(x) \t m = 1, 2, ..., M
$$
  
\n
$$
g_j(x) \ge 0 \t j = 1, 2, ..., J
$$
  
\n
$$
h_k(x) = 0 \t m = 1, 2, ..., K
$$
  
\n
$$
x_i^L \le x_i \le x_i^U \t i = 1, 2, ..., n
$$
  
\n(4.5)

Proměnná x je vektor  $\mathbf{x} = (x_i, \ldots, x_n)$ . Funkce  $g_j$  a  $h_k$  jsou omezující funkce a poslední podmínka představuje omezení pro argumenty účelové funkce.

Výsledkem optimalizace je tzv. Paretova hranice. Tu lze definovat jako množinu bodů, které reprezentují takové kombinace  $f_1, f_2, \ldots, f_n$ , že nelze snížit hodnotu žádné účelové funkce  $f_i$ , aniž by se zvýšila hodnota některých jiných funkcí  $f_j$ .

### Kapitola 5

## Implementace

Do prostředí MATLABu byly nejprve načteny hodnoty vlastních frekvencí a pořadnice vlastních tvarů z provedené zatěžovací zkoušky a byly uloženy do paměti, aby s nimi bylo možno dále pracovat.

\_ Řádky 8−11 kódu .

```
8 % Naměřené vlastní frekvence
9 \text{fEXP} = [1.125 \ 1.795 \ 2.650];10 % Naměřené vlastní tvary
11 | wEXP = [Tvar1_exp Tvar2_exp Tvar3_exp];
```
Modální analýza byla nejprve provedena na modelu o statickém schématu spojitého nosníku o třech polích s kloubovými podporami. Byly nalezeny první čtyři vlastní frekvence a příslušné vlastní tvary. Pro export výsledků do MATLABu byly vytvořeny XML soubory fr.xml, tv\_1.xml, tv\_2.xml, tv\_3.xml a tv\_4.xml, z nichž pak byly načteny potřebné údaje pro porovnání s hodnotami z experimentu:

```
. Řádky 13-40 kódu .
13 | %% NAČTENÍ VLASTNÍCH FREKVENCÍ A TVARŮ Z .xml SOUBORU
14
15 \sqrt{N_{\text{1}} + 4}; \sqrt{N_{\text{2}} + 4}; \sqrt{N_{\text{2}} + 4} \sqrt{N_{\text{2}} + 4}16
17 |% Vlastní frekvence
18  freq = zeros (1,N_teor); %vytvoření prázdného vektoru
19
20 \int fr = \text{xmlread ('xml_newzne\ fr.xml');21 elements = fr.getElementsByTagName('p1');
22
23 % Načtení vl. frekvencí z xml souboru
24 | for i = 1:N teor
25 \vert freq(i) = str2double(elements.item(i-1).getAttribute('v'));
26 end
27
28 \sqrt{\phantom{a}} Vlastní tvary
29 Tvary_teor = zeros (25, N_teor); \frac{1}{2} vytvoření prázdné matice
30 nodes = [72:1:77 19 78:1:82 36 83:1:87 53 88:1:93]; % sledovan´e uzly
31
32 % Načtení pořadnic vl. tvarů z xml souboru
33 | for j = 1 : N_t = 1 : N_t34 | nazev=['xml_nepruzne\ tv_' num2str(j) '.xml'];
35 tv = xmlread (nazev);
36 elements_tv = tv.getElementsByTagName('p11');
```

```
37 | for i = 1 : length(nodes)
38 Tvary_teor(i,j) = str2double(elements_tv.item(nodes(i)-1).getAttribute('v'));
39 end
40 end
```
Ze čtyř vlastních tvarů byly následně odfiltrovány ty tři, jež odpovídají prvním třem tvarům svislého ohybového kmitání, protože výpočtem z programu Scia Engineer byl získán také tvar vodorovného ohybového kmitání. Vlastní tvary byly následně normovány tak, aby absolutní hodnota největší pořadnice byla rovna 1.

```
Řádky 61-66 kódu
61 \frac{1}{2} % NORMOVÁNÍ VLASTNÍCH TVARŮ (w_max = 1)
62
63 \det = 1. / \max_w(vyb); %stanovení dělitelů
64 | for i = 1:3
65 | wTEOR(:,i) = wTEOR(:,i). *del(i);66 end
```
Porovnání vlastních frekvencí hodnotou  $\Delta f_{(i)}$  bylo provedeno dle vztahu (2.9). Porovnání vlastních tvarů pomocí součinitele shody vlastních tvarů bylo provedeno pomocí funkce, která do matice  $n \times n$ , kde n představuje počet vlastních tvarů, uloží hodnoty součinitele MAC. Na hlavní diagonále je tedy součinitel porovnávající dva vzájemně si odpovídající vlastní tvary z experimentu a výpočtu:

```
Řádky 1-16 kódu funkce funMAC
1 | function MAC = MAC(m, wEXP, wTEOR)2 %%------------------------------------------
3 |% m...pocet vlastnich tvaru
4 % wEXP...modalni matice namerenych vl. tvaru
5 % wTEOR...modalni matice vypoctenych vl. tvaru
 6 %%------------------------------------------
7
8 | MAC=zeros(m,m):
9
10 for n=1:m11 for i=1:m
12 citatel1=(wEXP(:,i)'*wTEOR(:,n))^2;
13 jmenovatel1=(wEXP(:,i)'*wEXP(:,i))*(wTEOR(:,n)'*wTEOR(:,n));
14 MAC(i,n)=citatel1/jmenovatel1;
15 end
16 end
```
Výpočetní model byl následně zparametrizován tak, že část ostatních stálých zatížení byla nahrazena parametry Ost\_stala1 - Ost\_stala3, jak je uvedeno v podkapitole 3.4 (Model K). Pro tyto tři parametry byl proveden návrh experimentu pro 250 návrhových bodů. Funkce vymena\_Cmin\_nahodny pro tvorbu návrhu experimentu metodou LHS s výměnami byla převzata z [Myšáková, 2012].

```
<sub>-</sub> Řádky 1−14 kódu funkce
1 %% Návrh experimentu pro citlivostní analýzu
2 \mid clc:
3 clear variables;
4 %% Návrh experimentu
```

```
5 | parNum = 3; % počet parametrů
```

```
6 | DPNum = 250; %počet návrhových bodů
```

```
7 DoE = vymena_Cmin_nahodny(DPNum,parNum,5000,'smooth_on');
8 \text{ maxVal} = [1980 1980 1980];9
10 \vert for i = 1:parNum
11 \vert des(:,i) = DoE(:,i).*maxVal(i);
12 end
13
14 | save('des.mat');
```
Všechny kombinace byly následně odeslány k modální analýze do programu Scia Engineer. Tentokrát bylo spočítáno prvních 10 vlastních tvarů tak, aby se předešlo případným chybám, pokud by modální analýza vrátila větší množství tvarů vodorovného ohybového, případně torzního kmitání.

```
kÃádky 84-105 kódu skriptu Identifikace.m
 84 \frac{\gamma\gamma}{\text{Načteni}} návrhových bodů experimentu<br>85 parNum = 3; \frac{\gamma}{\text{počet parameteri}}85 \vert parNum = 3; % počet parametrů
 86 | DPNum = 250; %počet návrhových bodů
 87 | load('des.mat');
 88 X% Modální analýza v návrhových bodech
 89
 90 \int for j = 1:DPNum
 91 | %% PŘEPSÁNÍ HODNOT PARAMETRŮ V .xml SOUBORU
 92 Doc = xmlread ('xml\ in.xml');93 elements = Doc.getElementsByTagName('p0'); %nalezne daný element<br>94 for i = 1:parNum (%p7epsání hodnot para
 94 for i = 1:parNum \chi_{\text{přepsání hodnot parametrů}}95 \vert par = num2str(des(j,i));
 96 elements.item(2*i-1).setAttribute('v',par);
 97 end
 98 xmlwrite('xml\ in.xml',Doc);
99 | %% VÝPOČET
100 dos('"c:\ Program Files (x86)\ Scia\ Engineer14\ ESA_XML.exe" EIG
101 \ldots ModelK.esa xml in.xml -lxml log.txt
102 -x#xml\ fr.xml; xml\ tv_1.xml; xml\ tv_2.xml; xml\ tv_3.xml;
103 \vert xml\ tv_4.xml; xml\ tv_5.xml; xml\ tv_6.xml; xml\ tv_7.xml;
104 \vert xml\ tv_8.xml; xml\ tv_9.xml; xml\ tv_10.xml
105 -m#fr;tv_1;tv_2;tv_3;tv_4;tv_5;tv_6;tv_7;tv_8;tv_9;tv_10')
```
Vypočtené vlastní frekvence a příslušné vlastní tvary byly následně načteny do prostředí MATLABu, podobně jako v případě modelu bez parametrů. Odfiltrování hledaných prvních třech tvarů vlastního kmitání bylo provedeno nejprve odstraněním vlastních tvarů s příliš malou maximální výchylkou ve směru osy  $z$  (to odpovídá tvarům vodorovného ohybového a torzního kmitání). Ze zbylých vlastních tvarů byly hledané první tři tvary svislého ohybového kmitání vybrány pomocí koeficientu  $MAC$  s předpokladem, že tvary s největší hodnotou koeficientu k určitému tvaru naměřenému, jsou odpovídajícím vypočteným tvarem.

```
Řádky 131-174 kódu skriptu Identifikace.m
131 | %% Odfiltrování tvarů jiného, než svislého ohybového kmitání
132
133 Tvary_teor_abs = abs (Tvary_teor_xml);<br>
134 max_w = max(Tvary_teor_abs, [], 1);
134 max_w = max(Tvary_teor_abs, [], 1); % nalezení max. výchylek jednotlivých vl. tvarů
135 Tvary\_teor_C = [];
136 | \text{freq}_c = [];
137 citac = 1;
138 for i = 1 : N_{\text{teor}}<br>
139 if (\text{max}_w(i) > 1e-7)139 if (max_w(i) > 1e-7) % výběr vhodných vlastních tvarů
140 Tvary_teor_c(:,citac) = Tvary_teor_xml (:,i);
141 \qquad \qquad \text{freq\_c}(\text{citac}) = \text{freq\_c\_xml}(i);
```

```
142 citac = citac+1;
143 end
144 end
145 N_teor = citac-1;
146
147 | %% Odfiltrování prvních třech tvarů svislého ohybového kmitání
148
149   \frac{\%}{\%}NORMOVÁNÍ VLASTNÍCH TVARI (w_max = 1)150 Tvary_teor_c_abs = abs (Tvary_teor_c);
151 max_w = max(Tvary_teor_c_abs, [], 1);<br>152 del = 1./max_w; %stanovení dělite
152 del = 1./max_w; %stanovení dělitelů
153
154 for i = 1:N teor
155 \vert Tvary_teor_c(:,i) = Tvary_teor_c(:,i).*del(i);
156 end
157
158 Sort = zeros(N\_teor, 3); %vytvoření prázdných matic
159 \texttt{wTEOR\_c} = \texttt{zeros} (25,3);<br>160 \texttt{fqTEOR\_c} = \texttt{zeros} (1,3);160 \vert fqTEOR<sub>-</sub>c = zeros (1,3); % wytvoření prázdného vektoru
161 | MAC=zeros(3,3);
162 start = 1;
163 for n=1:3
164 for m=start:N_teor
165 \vert Sort(m,n) = ((wEXP(:,n)'*Tvary_teor_c(:,m))^2)/
166 ((wEXP(:,n)'*wEXP(:,n))*(Tvary_teor_c(:,m)'*Tvary_teor_c(:,m))) %výpočet MAC koeficientů
167 max_MAC = max(Sort(:,n)); %stanoven´ı maxim´aln´ı hodnoty MAC koeficientu
168 MAX = max_MAC;169 [row,col] = find(Sort(:,n) == MAX); %nalezení polohy tvaru s max. MAC
170 fqTEOR_c(n) = freq_c(row); %uložení vlastní frekvence
171 | wTEOR_c(:,n) = Tvary_teor_c(:,row); %uložení vlastního tvaru
172 start = row;
173 end
174 end
```
Následně byly stanoveny hodnoty koeficientů  $MAC_{(j)}$  a  $\Delta f_{(j)}$  a ty pak byly uloženy do souboru results.xls pro následující analýzu.

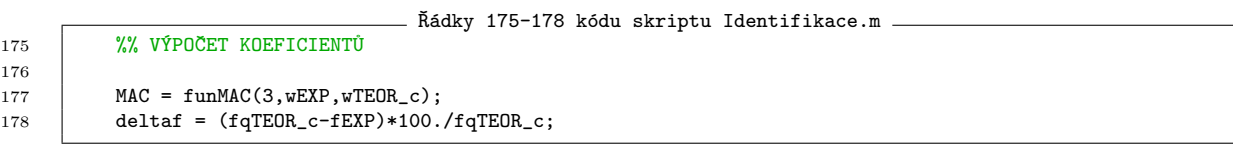

Citlivostní analýza byla provedena načtením návrhových bodů a příslušných koeficientů  $MAC_{(j)}$  a  $\Delta f_{(j)}$  ze souboru x1s do funkce get\_SRCC. Výstupem funkce je tabulka korelačních koeficientů a grafické znázornění závislosti.

```
<sub>−</sub> Řádky 1-20 kódu funkce get_SRCC.m
1 load('des.mat'); %naˇcten´ı n´avrhov´ych bod˚u
2 | load('results_ModelK.mat'); %načtení koeficientů
3 results = [dF1 dF2 dF3 MAC1 MAC2 MAC3];
4
5 | parNum = 3;
6 | critNum = 3;
7
 8 SRCC_tab = zeros(critNum,parNum); %vytvoření prázdné matice
 9 yL = {'dF1', 'dF2', 'dF3', 'dF1', 'dF2', 'dF3', 'dF1', 'dF2', 'dF3', 'dF1', 'dF2',
10 | 'dF3', 'dF1', 'dF2', 'dF3', 'dF1', 'dF2', 'dF3', 'dF1', 'dF2', 'dF3'};
11 | for i = 1: parNum
12 for j = 1:critNum
13 SRCC = corr(des(:,i),results(:,j),'type', 'Spearman') ; %výpočet korelačního koeficientu
14 SRC\_tab(j,i) = SRCC;
```

```
15 subplot(parNum,critNum,(i-1)*critNum+j,'FontName','Times New Roman') ; %vykreslen´ı
16 \vert scatter(des(:,i),results(:,j),'Marker','.');
17 ylabel(yL((i-1)*critNum+j),'FontName','Times New Roman','FontAngle','italic');
18 hold on;
\begin{array}{c|c} 19 & \text{end} \\ 20 & \text{end} \end{array}\operatorname{\textsf{end}}
```
Pro optimalizaci byly použity algoritmy, které jsou součástí MATLABu jako funkce fminsearch, simulannealbnd, ga a gamultiobj.

Obdobně bylo postupováno v případě modelu A i B.

### Kapitola 6

# Výsledky

Modální analýza byla provedena postupně na třech typech modelů. Geometrie modelů byla stejná, lišily se pouze typem podepření. Na každém modelu byla nejprve provedena citlivostní analýza pro jednotlivé parametry, následně byly aplikovány optimalizační algoritmy k nalezení kombinací parametrů, pro které výsledky modální analýzy co nejvíce odpovídají výsledkům experimentu na skutečné konstrukci.

#### 6.1 Model K

Prvním modelem, na němž byla provedena citlivostní analýza, byl model podepřený pevnými klouby. Model má 3 paramery představující proměnnou část ostatních stálých zatížení ohraničené následujícími mezemi:

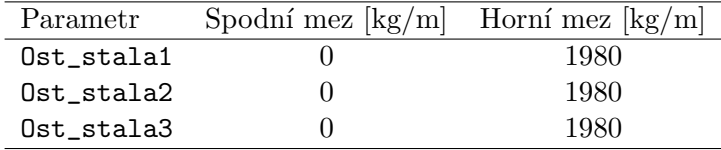

|                  | Ost_stala1 | Ost stala2 | Ost_stala3 |
|------------------|------------|------------|------------|
| $\Delta f_{(1)}$ | $-0,09558$ | $-0,99600$ | $-0,03859$ |
| $\Delta f_{(2)}$ | $-0,60656$ | $-0,56005$ | $-0,56721$ |
| $\Delta f_{(3)}$ | $-0,60656$ | $-0,56005$ | $-0,56721$ |
| $MAC_{(1)}$      | $-0,24235$ | 0,89886    | $-0.34504$ |
| $MAC_{(2)}$      | 0,39273    | 0,40706    | $-0,81114$ |
| $MAC_{(3)}$      | $-0.02290$ | 0,85393    | $-0,38352$ |

Tabulka 6.1: Parametry modelu K

Tabulka 6.2: Korelační koeficienty parametrů modelu K

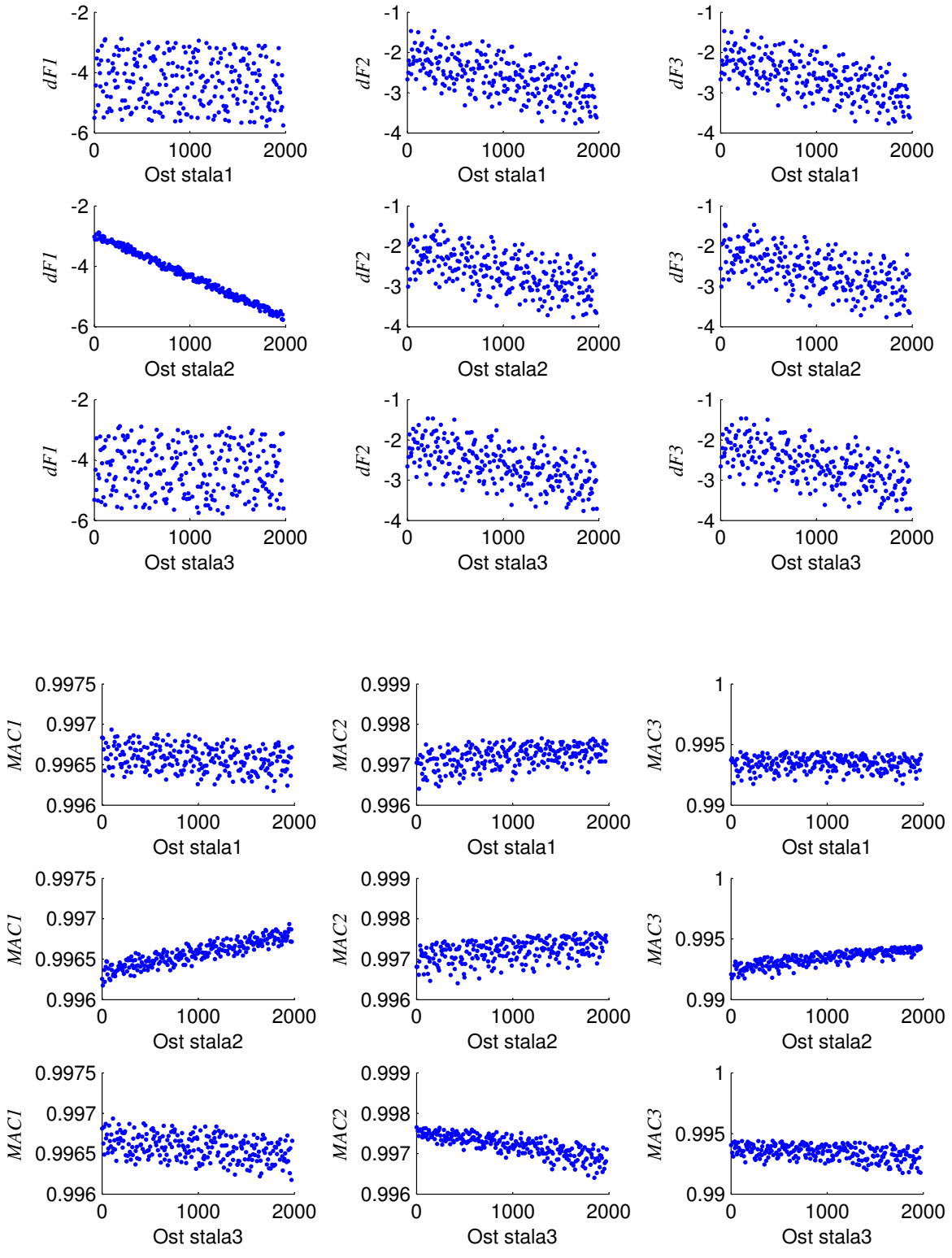

Obrázek 6.1: Grafické znázornění korelace parametrů modelu K

Z citlivostní analýzy v Tabulce 6.2 a na Obrázku 6.1 je patrný významný vliv všech parametrů na hodnoty jednotlivých koeficientů. Nejvýraznější vliv je u parametru Ost\_stala2, kde je téměř lineární, nepřímo úměrný vztah mezi hodnotou parametru a koeficientem  $\Delta f_{(1)}$ . Také je zde patrná protichůdnost vlivu na koeficient  $\Delta f_{(1)}$  a na  $MAC_{(1)}$ . K dosažení nulové hodnoty $\Delta f_{(1)}$ by bylo nutné minimalizovat parametr $\texttt{Ost\_stala2}$ až ke spodní mezi. Naopak k přiblížení  $MAC_{(1)}$  co nejblíže hodnotě 1, tedy naprosté shodě vlastních tvarů by byla nutná hodnota parametru v úrovni jeho horní meze.

#### 6.1.1 Genetický algoritmus

K optimalizaci byl použit genetický algoritmus, jeho kritériem byla minimalizace cílové funkce:

$$
f(x) = \sum_{i=1}^{3} |\Delta f_{(i)}| = |\Delta f_{(1)}| + |\Delta f_{(2)}| + |\Delta f_{(3)}| \tag{6.1}
$$

kde  $|\Delta f_{(i)}|$  představuje absolutní hodnotu koeficientu  $\Delta f_{(i)}$  ze vztahu 2.9 v podkapitole 2.3.

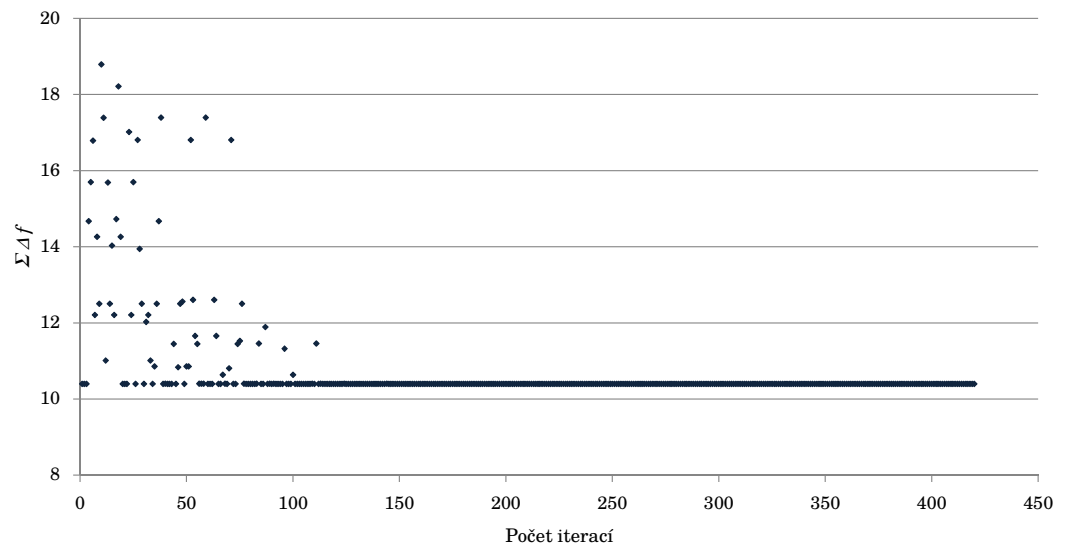

Obrázek 6.2: Průběh výsledků genetického algoritmu na modelu K

|       | Ost_stala1  Ost_stala2   Ost_stala3 |                      |                      |                         |             |             |             |
|-------|-------------------------------------|----------------------|----------------------|-------------------------|-------------|-------------|-------------|
|       | [kg/m]                              | [kg/m]               | [kg / m]             |                         |             |             |             |
|       | $\Delta f_{(1)}$ [%]                | $\Delta f_{(2)}$ [%] | $\Delta f_{(3)}$ [%] | $\Sigma  \Delta f $ [%] | $MAC_{(1)}$ | $MAC_{(2)}$ | $MAC_{(3)}$ |
| Běh 1 |                                     |                      |                      |                         |             |             |             |
|       | $-2,766$                            | $-6.456$             | $-1,177$             | 10,399                  | 0.99651     | 0,99726     | 0.99324     |

Tabulka 6.3: Tabulka výsledných hodnot parametrů a koeficientů modelu K. V prvním řádku jsou hodnoty parametrů, ve druhém hodnoty koeficientu  $\Delta f_{(j)}[\%]$  a  $MAC_{(j)}[-]$ 

Výsledky genetického algoritmu na Obrázku 6.2 a v Tabulce 6.3 potvrzují poznatky z citlivostní analýzy. Algoritmus pracoval s omezením pro hodnoty parametrů, proto nebylo možno jejich hodnotu více snižovat, takže koeficient  $\Delta f_{(2)}$  nemá dostatečně uspokojivou hodnotu, přesto je ale v mezích stanovených normou.

#### 6.2 Model A

Druhým typem podepření bylo přidání dvou pružin shodné tuhosti k pevnému kloubu v každé podpoře. Tento typ podepření měl nahradit torzní pružinu, která v programu Scia Engineer nelze parametrizovat, a simulovat tak odpor ložiska mostu vůči pootočení. Pro tento model byl vytvořen návrh experimentu se 7 parametry:

| Parametr   | Spodní mez $\{kg/m\}$ | Horní mez $\sqrt{kg/m}$ |
|------------|-----------------------|-------------------------|
| Ost_stala1 |                       | 1980                    |
| Ost_stala2 |                       | 1980                    |
| Ost_stala3 | $\theta$              | 1980                    |
| Parametr   | Spodní mez $[MN/m]$   | Horní mez $[MN/m]$      |
| Tuhost_sv1 | $10^{-5}$             | 7067296                 |
| Tuhost_sv2 | $10^{-5}$             | 72085126                |
| Tuhost_sv3 | $10^{-5}$             | 72085126                |
| Tuhost_sv4 | $10^{-5}$             | 7067296                 |

Tabulka 6.4: Parametry modelu A

Jednotlivé kombinace byly odeslány k modální analýze v programu Scia Engineer a provedena citlivostní analýza k určení míry vlivu jednotlivých parametrů na hodnoty koeficientů  $\Delta f_{(j)}$  a  $MAC_{(j)}$ .

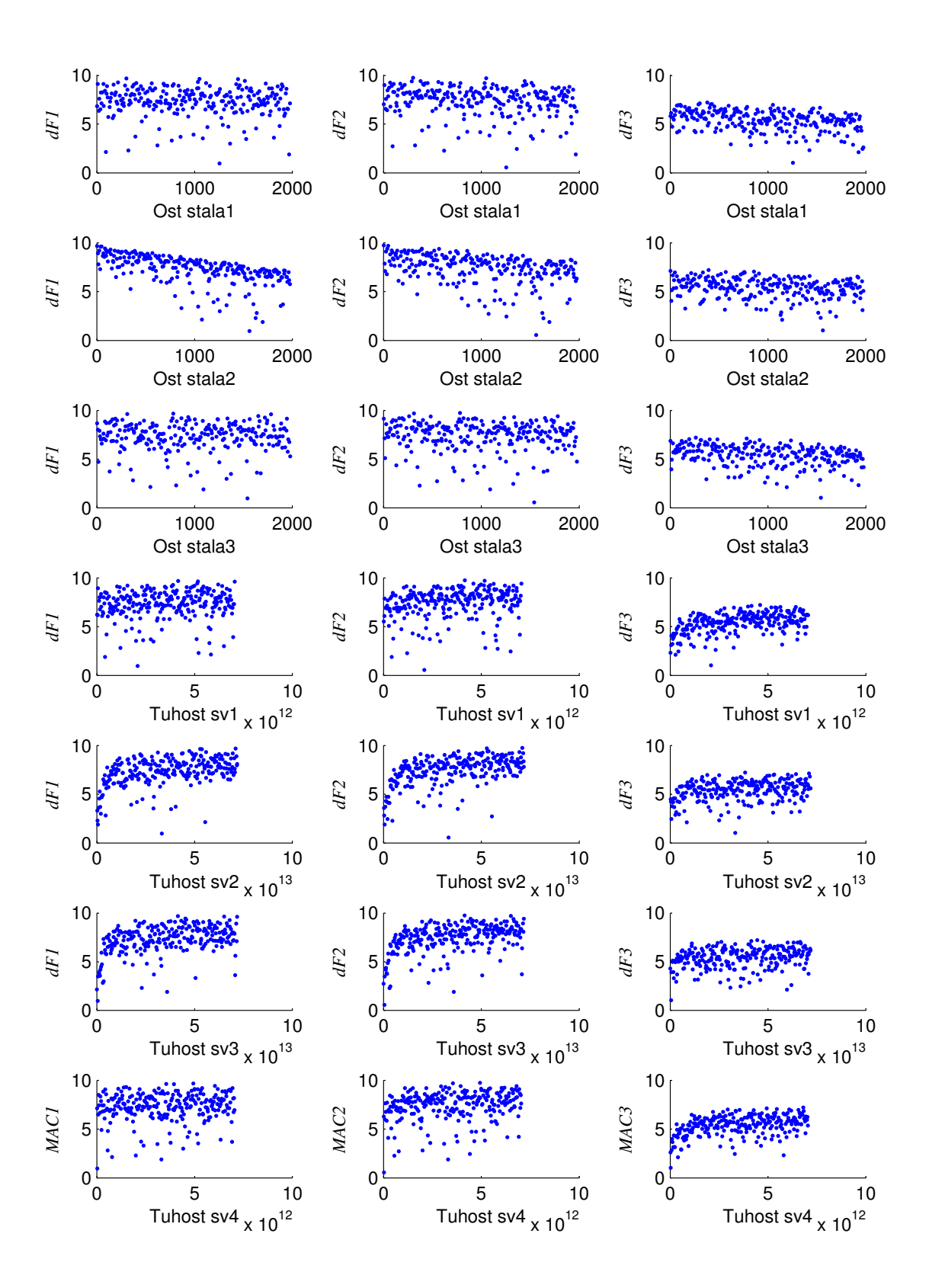

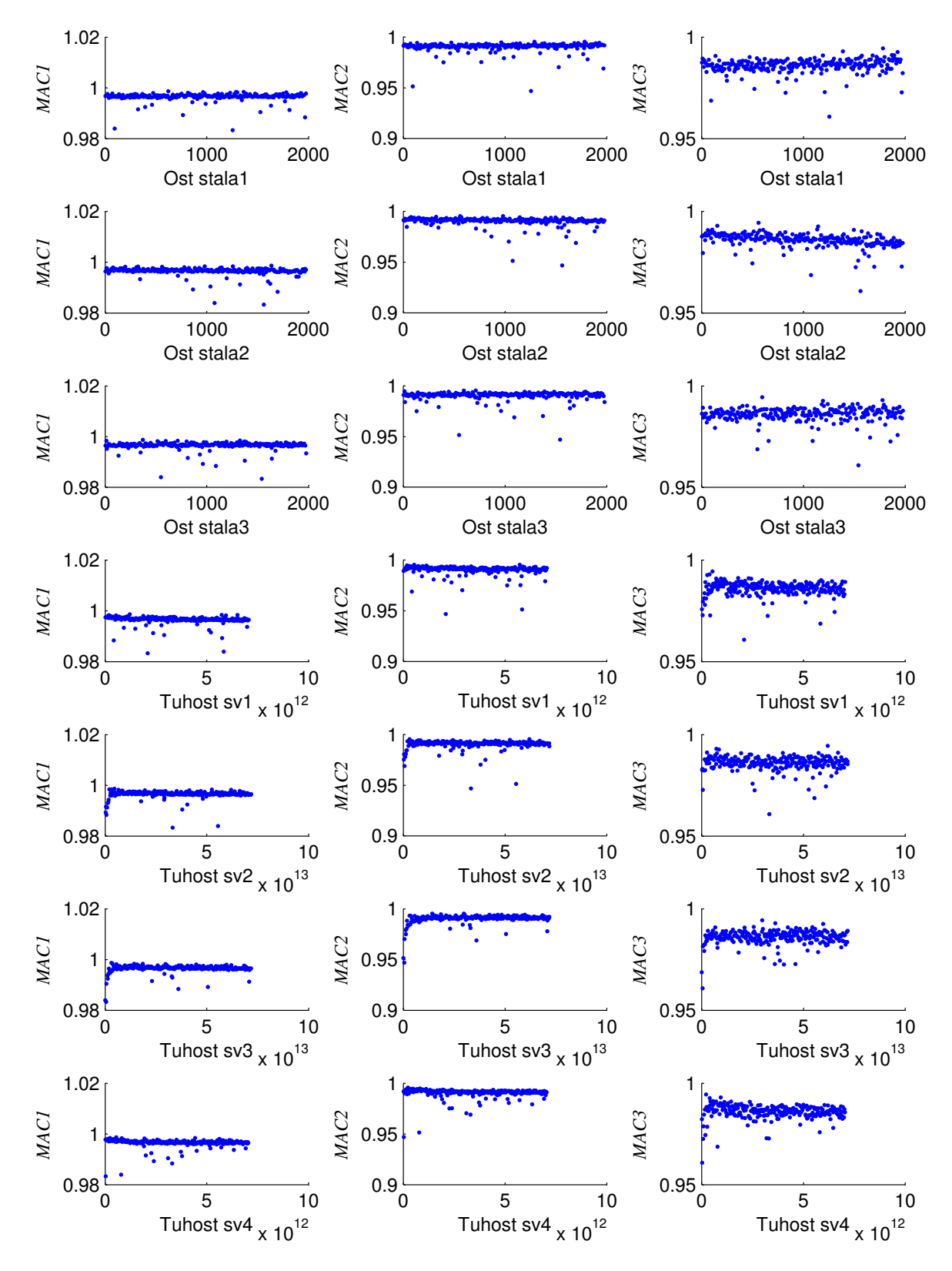

Obrázek 6.3: Grafické znázornění korelace parametrů modelu A

|                  | Ost stalal |            | Ost stala2 Ost stala3 | Tuhost sv1 | Tuhost sv2 | Tuhost sv3 | Tuhost sv4 |
|------------------|------------|------------|-----------------------|------------|------------|------------|------------|
| $\Delta f_{(1)}$ | $-0.08207$ | $-0.69904$ | $-0.01938$            | 0.12346    | 0.43485    | 0.36233    | 0.09263    |
| $\Delta f_{(2)}$ | $-0,17317$ | $-0.41119$ | $-0,10083$            | 0.26446    | 0.49971    | 0,46562    | 0,22938    |
| $\Delta f_{(3)}$ | $-0.37097$ | $-0.23541$ | $-0.31805$            | 0.45310    | 0.27463    | 0.25138    | 0.40849    |
| $MAC_{(1)}$      | 0.12289    | $-0.25649$ | 0.07115               | $-0.44244$ | $-0.19734$ | $-0.10915$ | $-0.35576$ |
| $MAC_{(2)}$      | 0.18074    | $-0.33868$ | 0.10674               | $-0.31032$ | $-0.07110$ | 0.22932    | $-0,30760$ |
| $MAC_{(3)}$      | 0,22208    | $-0.52932$ | 0,13852               | $-0.13045$ | $-0.05414$ | 0.02987    | $-0,18464$ |

Tabulka 6.5: Korelační koeficienty parametrů modelu A

Z citlivostní analýzy v Tabulce 6.5 a na Obrázku 6.3 je patrné, že vliv na výsledky modální analýzy má všech 7 parametrů. Nejznatelnější je vliv parametru Ost\_stala2 představující přídatná zatížení v prostředním poli konstrukce. Identifikace byla nejprve spuštěna třikrát pro genetický algoritmus (ga), následně pro algoritmus Nelder-Mead (fminsearch) pro 10 různých počátečních vektorů a simulované žíhání (simulannealbnd) pro 2 různé počáteční vektory.

#### $6.2.1$  Genetický algoritmus

Genetický algoritmus byl spuštěn třikrát, konvergence jednotlivých běhů jsou v grafech 6.4-6.6. Výsledné kombinace a hodnoty koeficientů shrnuje tabulka 6.6.

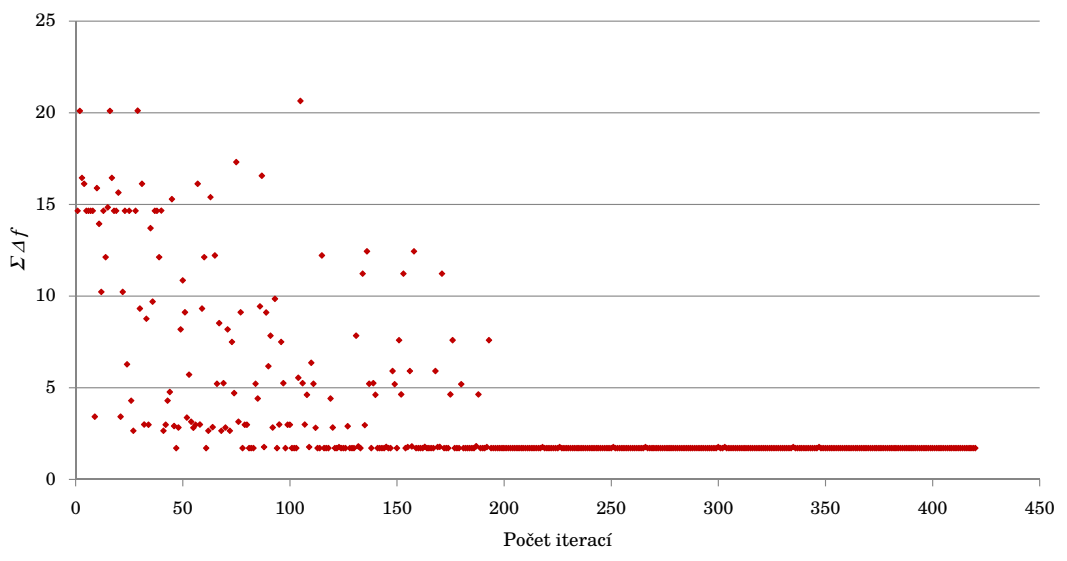

Obrázek 6.4: Průběh výsledků genetického algoritmu - běh 1

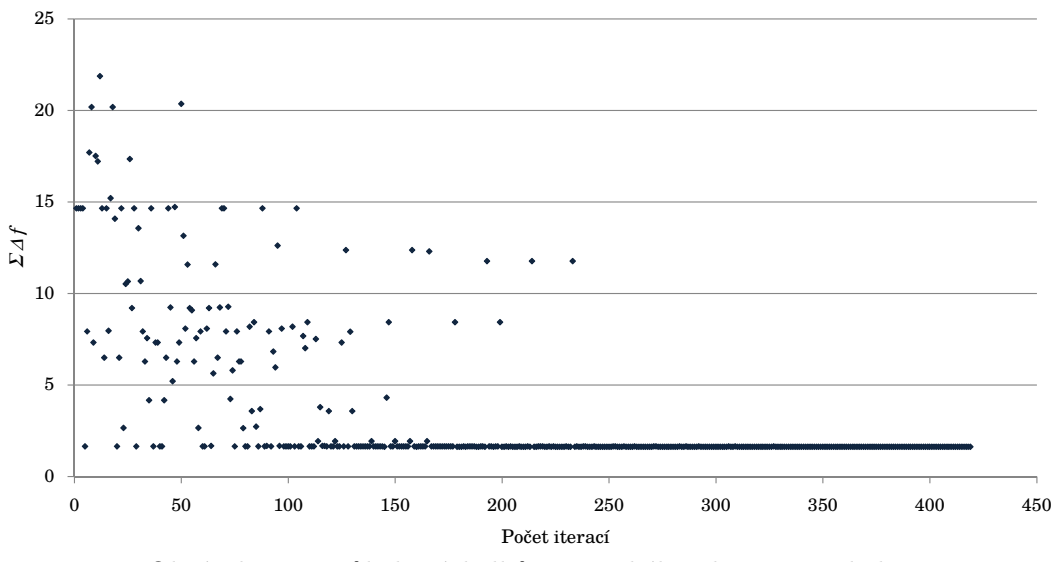

Obrázek 6.5: Průběh výsledků genetického algoritmu - běh

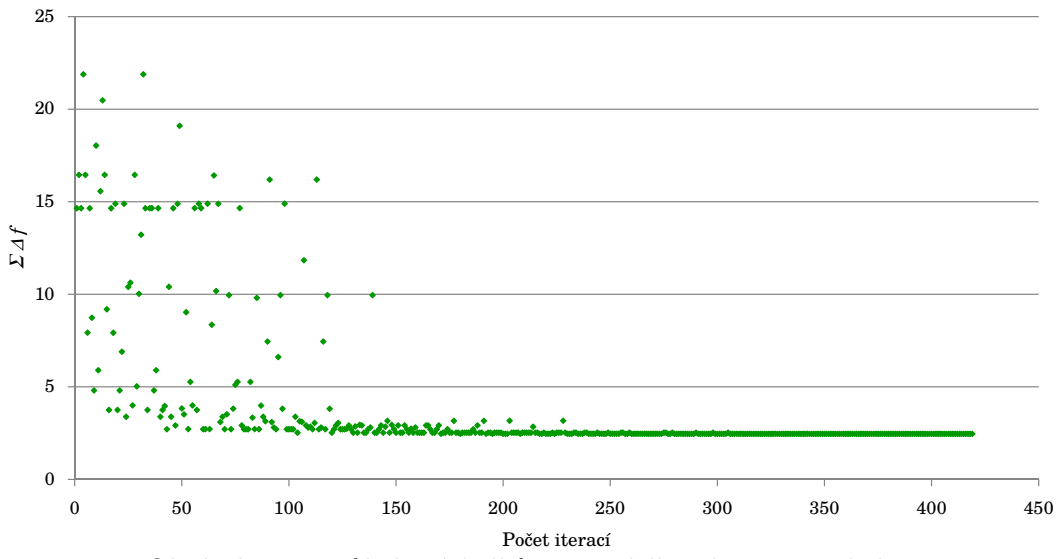

Obrázek 6.6: Průběh výsledků genetického algoritmu - běh

|                  | Ost stala1           | Ost stala2           | Ost stala3           | Tuhost sv1                    | Tuhost sv2  | Tuhost_sv3  | Tuhost sv4  |
|------------------|----------------------|----------------------|----------------------|-------------------------------|-------------|-------------|-------------|
|                  | [kg/m]               | [kg/m]               | [kg/m]               | [MN/m]                        | [MN/m]      | [MN/m]      | [MN/m]      |
|                  | $\Delta f_{(1)}$ [%] | $\Delta f_{(2)}$ [%] | $\Delta f_{(3)}$ [%] | $\Sigma  \Delta f $<br>$[\%]$ | $MAC_{(1)}$ | $MAC_{(2)}$ | $MAC_{(3)}$ |
| Běh 1            |                      | 757                  |                      |                               | 45207973    |             |             |
|                  | 0.311                | $-0.855$             | $-0.542$             | 1.709                         | 0.98229     | 0.95564     | 0,98685     |
| Běh <sub>2</sub> |                      | 197                  |                      |                               | 72085126    |             |             |
|                  | 1.179                | $-0.212$             | $-0.236$             | 1.626                         | 0.98133     | 0.95285     | 0,98655     |
| Běh 3            |                      | 272                  | 234                  |                               | 3221313     |             | 616710      |
|                  | 0.064                | $-2.240$             | 0,152                | 2.456                         | 0.99662     | 0.99063     | 0.99037     |

Tabulka 6.6: Tabulka hodnot parametrů a koeficientů jednotlivých běhů genetického algoritmu na modelu A. V prvním řádku jsou vždy hodnoty parametrů, ve druhém hodnoty koeficientu  $\Delta f_{(j)}[\%]$  a  $MAC_{(j)}[-]$ 

#### 6.2.2 Genetický algoritmus - víceúčelová optimalizace

Dále byla spuštěna víceúčelová optimalizace pomocí funkce gamultiobj. Cílem bylo minimalizovat následující účelové funkce:

$$
\mathbf{F}(\mathbf{x}) = [|\Delta f_{(1)}|; |\Delta f_{(2)}|; |\Delta f_{(3)}|; (1 - MAC_{(1)}); (1 - MAC_{(2)}); (1 - MAC_{(3)})]
$$
(6.2)

kde  $|\Delta f_{(i)}|$  představuje absolutní hodnotu koeficientu  $\Delta f_{(i)}$  ze vztahu 2.9 v podkapitole 2.3.

Tabulka 6.7 shrnuje nejlepších 10 výsledků optimalizačního algoritmu. Kritériem výběru byla hodnota:

$$
H = |\Delta f_{(1)}| + |\Delta f_{(2)}| + |\Delta f_{(3)}| + 100 \cdot ((1 - MAC_{(1)}) + (1 - MAC_{(2)}) + (1 - MAC_{(3)})(6.3))
$$

Z výsledků je zjevná tendence algoritmu umisťovat větší hodnoty ostatních stálých zatížení do středního pole mostu. Také je patrný nepoměr mezi hodnotami parametru Tuhost\_sv1 a Tuhost\_sv4.

#### 6.2.3 Simplexová metoda

Simplexová metoda byla spuštěna desetkrát pomocí funkce fminsearch. Počáteční vektory byly stanoveny návrhem experimentů pro 10 návrhových bodů o 7 parametrech. Grafy 6.7-6.8 znázorňují konvergenci jednotlivých běhů algoritmu. Je z nich patrné, že při jednotlivých bězích je dosaženo různých lokálních minim. Tabulka 6.8 shrnuje výsledky. Funkce fminsearch neumožňuje nastavení mezí pro jednotlivé parametry, proto nekteré z parametrů nesplňují meze stanovené na začátku této podkapitoly.

|                  | Ost stalal           | Ost_stala2           | Ost_stala3           | Tuhost_sv1              | Tuhost_sv2  | Tuhost sv3  | Tuhost sv4  |
|------------------|----------------------|----------------------|----------------------|-------------------------|-------------|-------------|-------------|
|                  | [kg/m]               | [kg/m]               | [kg/m]               | [MN/m]                  | [MN/m]      | [MN/m]      | [MN/m]      |
|                  | $\Delta f_{(1)}$ [%] | $\Delta f_{(2)}$ [%] | $\Delta f_{(3)}$ [%] | $\Sigma  \Delta f $ [%] | $MAC_{(1)}$ | $MAC_{(2)}$ | $MAC_{(3)}$ |
| $\mathbf{1}$     | 202                  | 1854                 | 169                  | 117632                  | 2549173     | 6286871     | 16764       |
|                  | 1,400                | $-0,139$             | $-0,248$             | 1,787                   | 0,99917     | 0,99743     | 0,99565     |
| $\overline{2}$   | 753                  | 1778                 | 336                  | 170565                  | 2904266     | 5952571     | 22812       |
|                  | 1,706                | 0,086                | $-0,265$             | 2,057                   | 0,99941     | 0,99759     | 0,99564     |
| 3                | 458                  | 1020                 | 129                  | 124091                  | 1953407     | 3985016     | 66921       |
|                  | 1,598                | $-0,486$             | $-0,062$             | 2,145                   | 0,99913     | 0,99754     | 0,99619     |
| $\overline{4}$   | 407                  | 1237                 | 292                  | 271511                  | 1736407     | 4864699     | 456         |
|                  | 1,476                | $-0,450$             | $-0,099$             | 2,025                   | 0,99919     | 0,99774     | 0,99430     |
| 5                | 1906                 | 1640                 |                      | 322080                  | 2885823     | 5205239     | 24190       |
|                  | 1,847                | 0,142                | $-0,187$             | 2,175                   | 0,99950     | 0,99757     | 0,99562     |
| 6                | 909                  | 1650                 | 148                  | 301778                  | 3776975     | 2857997     | 79175       |
|                  | 1,491                | $-0.015$             | 0,323                | 1,829                   | 0,99916     | 0,99552     | 0,99415     |
| $\overline{7}$   | 1282                 | 1307                 | 792                  | 544570                  | 1102221     | 2747939     | 111716      |
|                  | 0,328                | $-1,573$             | $-0,099$             | 2,000                   | 0,99917     | 0,99763     | 0,99339     |
| 8                | 632                  | 1110                 | 244                  | 126815                  | 2005258     | 4963044     | 47980       |
|                  | 1,770                | $-0,281$             | $-0,206$             | 2,257                   | 0,99895     | 0,99730     | 0,99631     |
| $\boldsymbol{9}$ | 723                  | 743                  | 83                   | 208370                  | 1498322     | 5215690     | 16762       |
|                  | 1,968                | $-0,244$             | $-0,028$             | 2,240                   | 0,99864     | 0,99723     | 0,99592     |
| $10\,$           | 1388                 | 1048                 | 66                   | 540647                  | 1739031     | 4513602     | 1434        |
|                  | 1,828                | $-0,160$             | 0,150                | 2,138                   | 0,99934     | 0,99758     | 0,99367     |

Tabulka 6.7: Tabulka hodnot parametrů a koeficientů pro prvních 10 kombinací. V prvním řádku jsou vždy hodnoty parametrů, ve druhém hodnoty koeficientu  $\Delta f_{(j)}[\%]$  a  $MAC_{(j)}[-]$ 

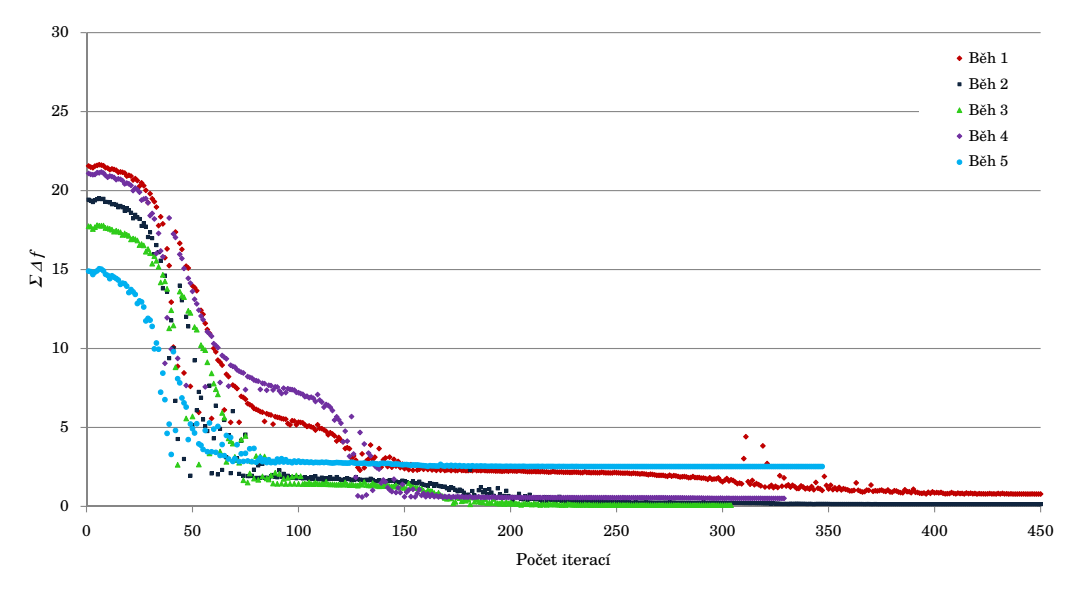

Obrázek 6.7: Průběh výsledků 1. - 5. běhu algoritmu $\mathcal{N}\text{-}\mathcal{M}$ 

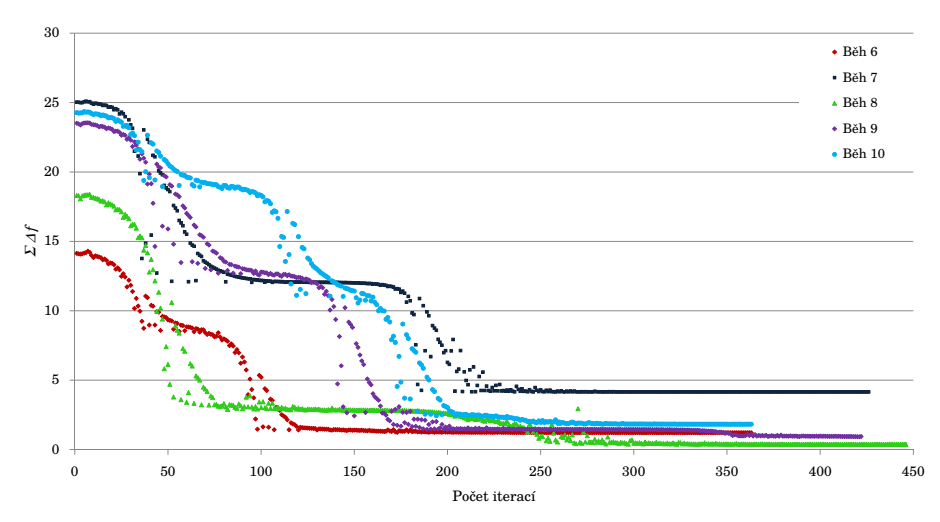

Obrázek 6.8: Průběh výsledků 6. - 10. běhu algoritmu $\mathcal{N}\text{-}\mathcal{M}$ 

|                  | Ost stalal           | Ost stala2           | Ost stala3           | Tuhost sv1              | Tuhost_sv2  | Tuhost_sv3  | Tuhost sv4  |
|------------------|----------------------|----------------------|----------------------|-------------------------|-------------|-------------|-------------|
|                  | [kg/m]               | [kg/m]               | [kg/m]               | [MN/m]                  | [MN/m]      | [MN/m]      | [MN/m]      |
|                  | $\Delta f_{(1)}$ [%] | $\Delta f_{(2)}$ [%] | $\Delta f_{(3)}$ [%] | $\Sigma  \Delta f $ [%] | $MAC_{(1)}$ | $MAC_{(2)}$ | $MAC_{(3)}$ |
| Běh 1            | 4032                 | 2053                 | 356                  | 210550                  | 16316855    | 374         | 4111010     |
|                  | 0,118                | $-0.486$             | 0,000                | 0.604                   | 0.99268     | 0,98288     | 0,97971     |
| Běh <sub>2</sub> |                      | 3700                 | 3254                 | 5004964                 | 1935502     | 10008550    | 79625       |
|                  | 0,000                | $-0,142$             | 0.000                | 0,142                   | 0,99873     | 0,99435     | 0,96745     |
| Běh 3            | 1131                 | 2746                 | 2106                 | 585                     | 878223      | 66373512    | 1081731     |
|                  | 0,001                | $-0,082$             | 0,000                | 0,082                   | 0,98645     | 0,96581     | 0.97406     |
| Běh 4            | 3058                 | 1318                 | 1704                 | 889989                  | 60614012    | 69          | 125064      |
|                  | $-0,001$             | $-0.083$             | 0,000                | 0,085                   | 0.98644     | 0.96580     | 0.97406     |
| Běh 5            | 596                  | 2706                 | 2434                 | 5048282                 | 2505588     | 1419912     | 5507107     |
|                  | 0.000                | 0.000                | 2,525                | 2,525                   | 0.99831     | 0.99034     | 0.98199     |
| Běh 6            | 2053                 | 1012                 | 1325                 | 5861789                 | 15327744    | 117         | 3           |
|                  | 0,003                | $-0,568$             | 0.645                | 1,216                   | 0.93660     | 0.93660     | 0,95968     |
| Běh 7            | 389                  | 583                  | 1158                 | 8255470                 | 8383        | 1157173     | 3996863     |
|                  | 0,000                | $-1.154$             | 2,997                | 4,151                   | 0,99388     | 0.99388     | 0,98515     |
| Běh 8            | 240                  | 2652                 | 2182                 | 680757                  | 23763403    | 1018041     | 17218       |
|                  | 0.000                | $-0,377$             | 0.001                | 0,378                   | 0,95945     | 0,95945     | 0,96260     |
|                  | 1217                 | 2088                 | 1908                 | 7338092                 | 41116423    | 379768      | 10171       |
| Běh 9            | $-0,042$             | $-0.003$             | 0,878                | 0.923                   | 0.93670     | 0.93670     | 0,94679     |
| Běh 10           | 1117                 | 274                  | 744                  | 39470                   | 56961265    | 116         | 123651      |
|                  | 1,499                | 0,000                | $-0,324$             | 1,823                   | 0,95988     | 0,95988     | 0,98909     |

Tabulka 6.8: Tabulka hodnot parametrů a koeficientů jednotlivých běhů algoritmu N-M. V prvním řádku jsou vždy hodnoty parametrů, ve druhém hodnoty koeficientu  $\Delta f_{(j)}[\%]$  a  $MAC_{(j)}[-]$ 

#### 6.2.4 Simulované žíhání

Metoda simulovaného žíhání byla spuštěna dvakrát pomocí funkce simulannealbnd. Počátečními vektory byly kombinace parametrů, které dosáhly v citlivostní analýze nejlepších výsledků. Jak dokazují výsledky jednotlivých běhů algoritmu v grafu 6.9, není metoda simulovaného žíhaní tak, jak je implementována v MATLABu, pro optimalizaci tohoto problému příliš vhodná, protože konverguje příliš pomalu a její časová náročnost je značná.

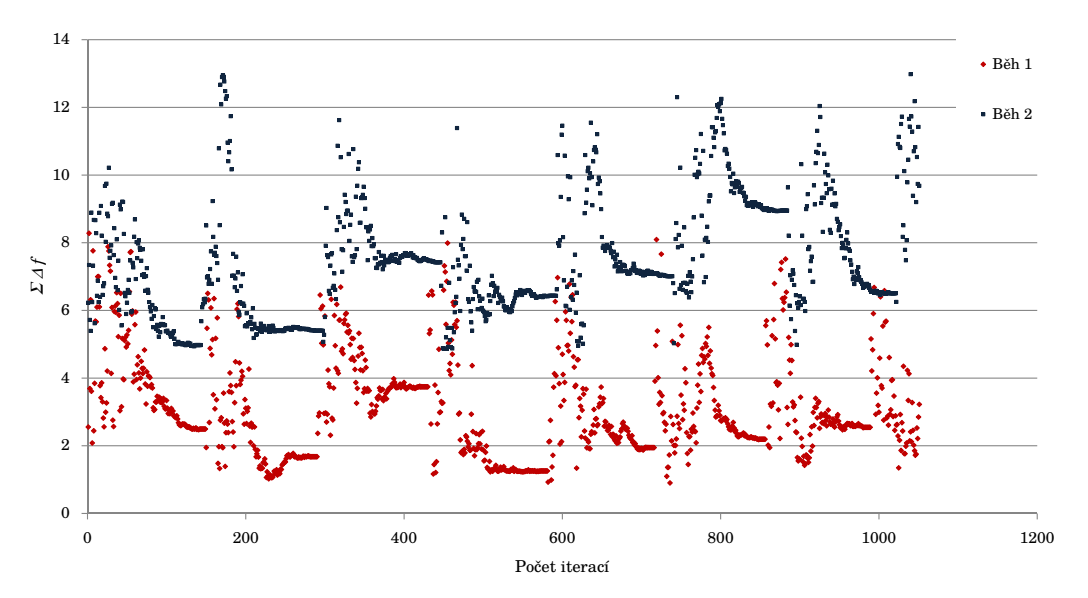

Obrázek 6.9: Průběh výsledků 1. a 2. běhu algoritmu SA

|       | Ost stalal                  | Ost stala2           | Ost stala3           | Tuhost sv1                            | Tuhost sv2  | Tuhost sv3    | Tuhost sv4  |
|-------|-----------------------------|----------------------|----------------------|---------------------------------------|-------------|---------------|-------------|
|       | $\lceil \text{kg/m} \rceil$ | [kg/m]               | [kg/m]               | [MN/m]                                | [MN/m]      | [MN/m]        | [MN/m]      |
|       | $\Delta f_{(1)}$ [%]        | $\Delta f_{(2)}$ [%] | $\Delta f_{(3)}$ [%] | $\lceil \% \rceil$<br>$\Delta f$<br>Σ | $MAC_{(i)}$ | $MAC_{\odot}$ | $MAC_{(3)}$ |
| Běh 1 | 18321                       | 1974                 | 1756                 | 2090027                               | 33238651    | 517640        | 31694       |
|       | 0.369                       | 0.051                | 0.483                | 0.903                                 | 0.98352     | 0.94830       | 0,96306     |
| Běh 2 | 1980                        | 1980                 | 1980                 | 4276571                               | 616698      | 36009805      | 3301928     |
|       | 1.470                       | 1.489                | 1.9121               | 4.871                                 | 0,98861     | 0.97094       | 0.97702     |

Tabulka 6.9: Tabulka hodnot parametrů a koeficientů jednotlivých běhů algoritmu SA. V prvním řádku jsou vždy hodnoty parametrů, ve druhém hodnoty koeficientu  $\Delta f_{(j)}[\%]$  a  $MAC_{(j)}[-]$ 

#### $6.2.5$  Závěr

Z výsledků genetického algoritmu, simplexové metody a simulovaného žíhání lze usoudit, že jednotlivé algoritmy, stejně jako jejich jednotlivé běhy, dosahují svých minim v různých bodech, tedy pro různé kombinace parametrů. Výsledky však příliš neodpovídají očekávaným hodnotám parametrů. Zejména hodnoty parametrů, které jsou z hlediska konstrukce symetrické, si nejsou blízké. Tabulka 6.10 shrnuje nejlepší výsledky z jednotlivých typů algoritmů. V Tabulce 6.11 jsou porovnány časové nároky. Jsou porovnány časy potřebné k dosažení nejlepšího výsledku, což nemusí nutně odpovídat času v ukončení algoritmu. Nejlepšího výsledku z hlediska minimalizace  $\sum_{i=1}^{3} |\Delta f_{(i)}|$  bylo dosaženo simplexovou metodou (N-M), k jeho dosažení bylo také potřeba nejméně času. Je ale nutné podotknout, že simplexová metoda i simulované žíhání je závislé na volbě počátečního vektoru, což neplatí u genetického algoritmu. Genetický algoritmus ve víceúčelové formě je sice časově nejnáročnější, ale bylo v něm dosaženo výborné shody vlastních tvarů.

|           | Ost stala1           | Ost stala2           | Ost stala3                  | Tuhost sv1                  | Tuhost sv2   | Tuhost sv3  | Tuhost sv4  |
|-----------|----------------------|----------------------|-----------------------------|-----------------------------|--------------|-------------|-------------|
|           | [kg/m]               | [kg/m]               | $\lceil \text{kg/m} \rceil$ | [MN/m]                      | [MN/m]       | [MN/m]      | [MN/m]      |
|           | $\Delta f_{(1)}$ [%] | $\Delta f_{(2)}$ [%] | $\Delta f_{(3)}$ [%]        | $[\%]$<br>$\sum  \Delta f $ | $MAC_{ (1)}$ | $MAC_{(2)}$ | $MAC_{(3)}$ |
| <b>GA</b> |                      | 197                  |                             |                             | 72085126     |             |             |
|           | 1,179                | $-0,212$             | $-0,236$                    | 1,626                       | 0,98133      | 0,95285     | 0,98655     |
| GA-MO     | 202                  | 1854                 | 169                         | 117632                      | 2549173      | 6286871     | 16764       |
|           | 1,400                | $-0.139$             | $-0,248$                    | 1,787                       | 0.99917      | 0.99743     | 0,99565     |
| $N-M$     | 1131                 | 2746                 | 2106                        | 585                         | 878223       | 66373512    | 1081731     |
|           | 0.001                | $-0.082$             | 0.000                       | 0.082                       | 0.98645      | 0.96581     | 0,97406     |
| <b>SA</b> | 1832                 | 1974                 | 1756                        | 2090027                     | 33238651     | 517640      | 31694       |
|           | 0,369                | 0,051                | 0,483                       | 0,903                       | 0,98352      | 0.94830     | 0,96306     |

Tabulka 6.10: Tabulka hodnot parametrů a koeficientů - nejlepší výsledky jednotlivých algoritmů. V prvním řádku jsou vždy hodnoty parametrů, ve druhém hodnoty koeficientu  $\Delta f_{(j)}[\%]$ a  $MAC_{(j)}[-]$ 

|       | Algoritmus Počet iterací Cas [s] |       |
|-------|----------------------------------|-------|
| GA.   | 400                              | 13720 |
| GA-MO | 1060                             | 36358 |
| N-M   | 287                              | 9844  |
| SА    | 736                              | 25245 |

Tabulka 6.11: Výpočetní nároky jednotlivých algoritmů

#### 6.3 Model B

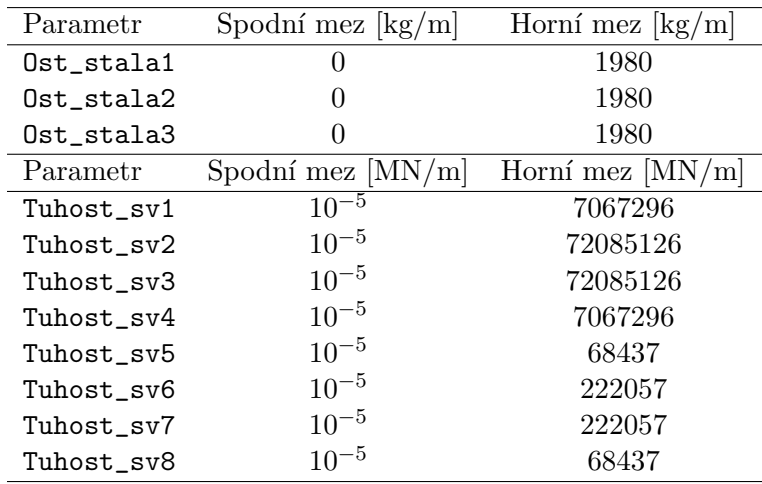

Model B se od předchozího modelu liší nahrazením tuhých kloubů pružnými podporami, a to přidáním parametrů Tuhost\_sv5 - Tuhost\_sv8. Jde o model s celkem 11 parametry:

Tabulka 6.12: Parametry modelu B

Z citlivostní analýzy v tabulce  $6.13$  je ale patrné, že parametry Tuhost\_sv5 - Tuhost\_sv8 nemají na hodnoty koeficientů $\Delta f_{(j)}$ a $MAC_{(j)}$ významný vliv.

|                  | Ost    | Ost    | $0st_{-}$ | Tuhost                                                                                                    | Tuhost | Tuhost | Tuhost | Tuhost | Tuhost | Tuhost | Tuhost |
|------------------|--------|--------|-----------|----------------------------------------------------------------------------------------------------|--------|--------|--------|--------|--------|--------|--------|
|                  | stala1 | stala2 | stala3    | sv1                                                                                                    | sv2    | sv3    | sv4    | sv5    | sv6    | sv7    | sv8    |
| $\Delta f_{(1)}$ |        |        |           | $-0.10527$ $-0.61892$ $0.04351$ $-0.00988$ $0.37345$ $0.41930$ $0.07938$ $-0.04618$ $0.01184$ $-0.01707$ $-0.03049$     |        |        |        |        |        |        |        |
| $\Delta f_{(2)}$ |        |        |           | $-0.17700$ $-0.32855$ $-0.01454$ $0.15280$ $-0.46672$ $-0.49453$ $-0.22256$ $-0.02528$ $-0.01578$ $-0.01873$ $-0.01932$ |        |        |        |        |        |        |        |
| $\Delta f_{(3)}$ |        |        |           | $-0.36969$ $-0.13095$ $-0.24055$ $0.37837$ $0.22527$ $0.28431$ $0.43566$ $0.03076$ $-0.01235$ $-0.04360$ $0.00805$      |        |        |        |        |        |        |        |
| $MAC_{(1)}$      |        |        |           | $0.11446$ $-0.31231$ $0.08887$ $-0.45764$ $-0.15048$ $-0.10498$ $-0.31324$ $-0.09765$ $0.00801$ $0.02910$ $0.04750$     |        |        |        |        |        |        |        |
| $MAC_{(2)}$      |        |        |           | $0.11607$ -0.38472 $0.19214$ -0.36604 -0.03386 0.22284 -0.28471 -0.08383 -0.04646 0.07416 0.01490                       |        |        |        |        |        |        |        |
| $MAC_{(3)}$      |        |        |           | $0,17172$ -0.45910 $0,17553$ -0.17226 -0.05334 0.07948 -0.13986 -0.05504 -0.07379 0.07875 -0.03945                      |        |        |        |        |        |        |        |

Tabulka 6.13: Korelační koeficienty parametrů modelu B

### Kapitola 7

### Závěr

Cílem této diplomové práce bylo provedení identifikace parametrů výpočetního modelu mostu přes Labe v Mělníku na základě výsledků dynamické informativní zkoušky. Pro potřeby identifikace byly postupně vytvořeny tři výpočetní modely, které se lišily počtem a typem sledovaných parametrů. Bylo využito funkcionality programu Scia Engineer, která umožňuje zparamatrizovat určité vlastnosti modelu. Hodnoty parametrů byly měněny automaticky, pomocí XML souborů přepisovaných prostřednictvím MATLABu.

Pro každý z modelů byl proveden návrh experimentů a poté citlivostní analýza za účelem stanovení míry vlivu jednotlivých parametrů na výsledky dynamické analýzy. Výsledky potvrdily značný vliv parametrů představujících proměnnou hmotu v jednotlivých polích mostu i parametrů simulujících torzní tuhost podepření na výsledky modální analýzy na modelu. Naopak svislá tuhost podpor se v kombinaci s torzní tuhostí jako významný parametr neprojevila.

Následně byly aplikovány optimalizační algoritmy (simplexová metoda, simulované žíhání a genetický algoritmus) pro nalezení kombinací parametrů, které výsledky z modelu nejvíce přiblíží výsledkům z experimentu.

Optimalizačními metodami se podařilo nalézt řešení, která dosahují velmi dobré shody s výsledky z experimentu. Není ovšem jisté, že byly dostatečně postihnuty všechny důležité parametry. Obzvláště vliv Youngova modulu pružnosti, který není možno v programu Scia Engineer parametrizovat, nebylo možné analyzovat. Lze ale předpokládat, že především rozdílnosti mezi hodnotou Youngova modulu pružnosti mezi jednotlivými částmi konstrukce, které byly zapříčiněny technologií výstavby letmou betonáží, mohou být z hlediska modální analýzy významné.

### Literatura

- [Baťa a kol., 1994] Baťa a kol., M. (1994). Dynamická zatěžovací zkouška mostu přes Labe  $v$  Mělníku - protokol. České vysoké učení technické v Praze.
- [Dostál and Beremlijski, 2012] Dostál, Z. and Beremlijski, P. (2012). Metody optimalizace interaktivní verze. http://mi21.vsb.cz/sites/mi21.vsb.cz/files/unit/metody optimalizace obr.pdf.
- [Sedlbauer, 2013] Sedlbauer, D. (2013). *Optimalizace dynamických úloh ve stavebnictví*. Seminární práce. České vysoké učení technické v Praze.
- [Holmes, 2001] Holmes, P. (2001). Correlation: From picture to formula. Teaching Statistics, 23:67–71.
- [Janouchová, 2012] Janouchová, E. (2012). Návrh experimentů pro stochastickou citlivostní analýzu. Bakalářská práce. České vysoké učení technické v Praze.
- [Kučerová, 2007] Kučerová, A. (2007). Identification of nonlinear mechanical model parameters based on softcomputing methods. PhD thesis,  $\text{CVUT}$  v Praze.
- [Lepš, 2012] Lepš, M. (2012). Přednáška k předmětu MMO Úvod do stochastických optimalizačních metod. http://klobouk.fsv.cvut.cz/~leps/teaching/mmo/prednasky/ prednaska04 intro SA TA.pdf.
- [Levin and Lieven, 1998] Levin, R. I. and Lieven, N. A. J. (1998). Dynamic finite element model updating using simulated annealing and genetic algorithms. *Mechanical Systems* and Signal Processing, 12:91–120.
- [Math is fun, 2014] Math is fun (2014). Correlation. http://www.mathsisfun.com/data/correlation.html.
- [Máca, 2014] Máca, J. (2014). Přednáška k předmětu DYN1 dynamika stavebnách konstrukcí - soustavy s konečným počtem stupňů volnosti.
- [Montgomery, 2008] Montgomery, D. C. (2008). Design and analysis of experiments. John Wiley and Sons.
- [Mottershead and Friswell, 1993] Mottershead, J. E. and Friswell, M. I. (1993). Model updating in structural dynamics: A survey. Journal of Sound and Vibration, 167:347–375.
- [Myšáková, 2012] Myšáková, E. (2012). Metody pro tvorbu rovnoměrně rozprostřených návrhů. Bakalářská práce. České vysoké učení technické v Praze.
- [Plachý, 2003] Plachý, T. (2003). Dynamická studie železobetonového trámu poškozeného  $trhlinami. PhD thesis, CVUT v Praze.$
- [Polák, 1999] Polák, M. (1999). *Experimentální ověřování konstrukcí 10*. Skriptum. Ceské vysoké učení technické v Praze.
- [Scia Engineer, 2014] Scia Engineer (2014). Manuál XML formát. NEMETSCHEK Scia.
- $[\text{ČSN } 73 \text{ } 2044, 1983]$  ČSN 73 2044 (1983). Dynamické zkoušky stavebních konstrukcí. Československá státní norma. Úřad pro normalizaci a měření.
- $[\text{CSN } 73 \text{ } 6209, 1996]$   $[\text{CSN } 73 \text{ } 6209 \text{ } (1996)$ . Zatěžovací zkoušky mostů. Česká technická norma. Ceský normalizační institut.
- $[\text{CSN EN } 1992-1-1, 2011]$   $[\text{CNN EN } 1992-1-1 (2011)$ . Eurokód 2: Navrhování betonových konstrukcí; část 1-1: Obecná pravidla a pravidla pro pozemní stavby. Česká technická norma. Český normalizační institut.
- [Stavby silnic a ˇzeleznic n. p. Praha, 1991] Stavby silnic a ˇzeleznic n. p. Praha, p. l. (1991).  $Zpráva o zkoušce válcové pevnosti a modulu pružnosti č. 57/93 - lamela č. 15. Stavby silnic$ a železnic n. p. Praha.
- [Vachtl, 2011] Vachtl, M. (2011). Numerická analýza dlouhodobých deformací předpjatých mostů. Bakalářská práce. České vysoké učení technické v Praze.
- [Vittingerová, 2010] Vittingerová, Z. (2010). Evolutionary algorithms for multi-objective parameter estimation - Introduction. PhD thesis,  $\text{CVUT}$  v Praze.
- [Vořechovský and Novák, 2009] Vořechovský, M. and Novák, D. (2009). Correlation control in small-sample monte carlo type simulations i: A simulated annealing approach. Probabilistic Engineering Mechanics, 24:452–462.
- [Zelinka a kol., 2008] Zelinka a kol., I. (2008). Evoluˇcn´ı v´ypoˇcetn´ı techniky Principy a apli $kace$ . Nakladatelství BEN – technická literatura.
- [Zimmerman and Yap, 1999] Zimmerman, D. C. and Yap, K. (1999). Evolutionary approach for model refinement. Mechanical Systems and Signal Processing, 13:609–625.

### Příloha A

# Stanovení materiálových charakteristik pro prutový model

Vzhledem k tomu, že v programu Scia Engineer není možná parametrizace modulu pružnosti, byla použita hodnota modulu pružnosti vycházející z provedených laboratorních zkoušek na tělesech z betonu použitého při letmé betonáži [Stavby silnic a železnic n. p. Praha, 1991].

|        | Objemová                | Válcová |          | Modul pružnosti |
|--------|-------------------------|---------|----------|-----------------|
| Vzorek | hmotnost                | peynost | $E_{ei}$ | $E_e$           |
|        | $\lceil k g/m^3 \rceil$ | [MPa]   | [MPa]    | [MPa]           |
| 1      | 2380                    | 45,7    | 32760    | 32030           |
| 2      | 2380                    | 42,9    | 32625    | 32420           |
| 3      | 2383                    | 45,8    | 34050    | 33165           |
| Průměr | 2381                    | 44,8    | 33145    | 32538           |

Tabulka A.01: Materiálové charakteristiky z laboratorní zkoušky

Z těchto třech zkoušek byly spočítány průměrné hodnoty jednotlivých materiálových charakteristik. Dále byl zohledněn vliv stáří betonu na modul pružnosti v době provádění zkoušky podle vztahu  $(A.1)$  dle  $[\text{CSN EN } 1992-1-1, 2011]$ 

$$
E_{cm}(t) = \left(\frac{f_{cm}(t)}{f_{cm}}\right)^{0,3} \cdot E_{cm}
$$
\n(A.1)

kde  $E_{cm}(t)$  je sečnová hodnota modulu pružnosti ve stáří t dní,  $f_{cm}(t)$  je průměrná hodnota pevnosti v tlaku ve stáří t dní a  $E_{cm}$  a  $f_{cm}$  jsou hodnoty stanovené ve stáří 28 dní.

Vztah mezi $f_{cm}(t)$ a $f_{cm}$ vyplývá z výrazu:

$$
f_{cm}(t) = \beta_{cc}(t) f_{cm} \tag{A.2}
$$

kde

$$
\beta_{cc}(t) = \exp\left\{ s \left[ 1 - \left(\frac{28}{t}\right)^{\frac{1}{2}} \right] \right\} \tag{A.3}
$$

kde  $\beta_{cc}(t)$  je součinitel závisící na stáří betonu t

 $t$ stáří betonu ve dnech

- $s$  koeficient závisící na druhu cementu:
	- =0,20 pro cement pevnostní třídy CEM 42,5 R, CEM 52,5 N a CEM 52,5 R  $(třída R)$

 $=0.25$  pro cement pevnostní třídy CEM 32,5 R, CEM 42,5 N (třída N)

 $=0,38$  pro cement pevnostní třídy CEM 32,5 N (třída S)

Pro stáří betonu v době provádění dynamické zkoušky (t=196 dní) je  $\beta_{cc}(196 \text{ dn})= 1, 128$ , tomu odpovídá  $f_{cm}(196 \text{ dn}) = 50,535 \text{ MPa}$  a  $E_{cm}(196 \text{ dn}) = 33735 \text{ MPa}$ .

PŘÍLOHA 2: Stavby silnic a železnic n.p. Praha  $8.4.1993$ OKŘJ - podniková laboratoř betonu Datum ZPRÁVA O ZKOUŠCE VÁLCOVÉ PEVNOSTI A MODULU PRUŽNOSTI Č. ... 57 / 93 Stavba - výrobna Stavba Mělník, PJ 27, SB 20.1... Závod Stavby mostů Značka betonu - třída .................. Označení těles Mělník, 5.3.,15 Číslo vzorku ....................... Dodán do zkušebny ......... Složení betonové směsi zpracovatelnost směsi 135 mm PC 400 Beroun  $440 \text{ kg/m}^3$ Cement - druh, množství  $0 - 4$  Předonín 730 kg/m<sup>3</sup> Kamenivo - druh, množství  $8 - 16$  Předonín 1000 kg/m<sup>3</sup> Ligoplast R 3,5 kg/m<sup>3</sup> Přísady - druh, množství  $180 \t 1/m^3$ vl. studna Voda Tělesa zhotovil P. Máček ... Dne 5.3. 1993 ... Za přítom. P. Kocourek Tělesa zkoušel .voves ...... Das 5.4. 1993 ... Stáří těles .........

V příloze uveden pracovní diagram pro deformace pružné a celkové.

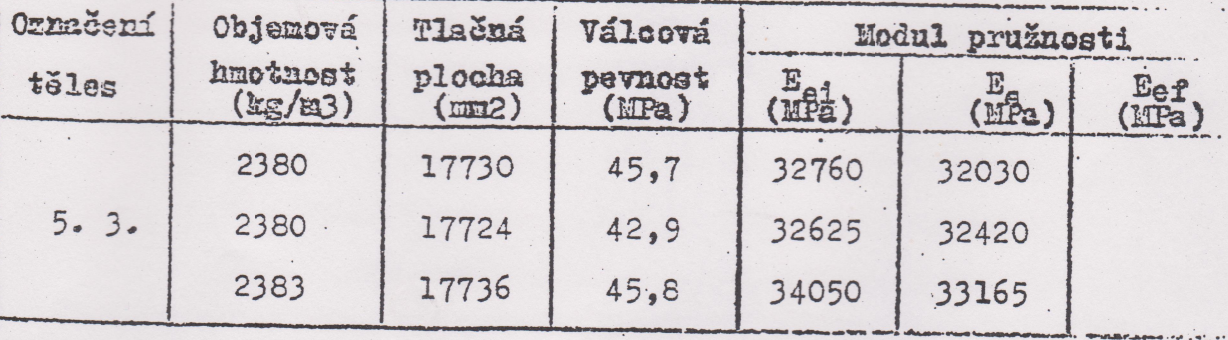

Závěr = zhodnocení: Pracovní diagramy jednotlivých zkušebních těles jsou naměřeny na 6 zatěžovacích stupních a uvedeny v obrázku. Výsledné moduly pružnosti E<sub>e</sub> u jednotlivých válců jsou nižší než uvažuje ČSN 73 1251 (36 000 MPa).  $22500HPa$ 

Stavby silnic a železnic, a.s. Praha 1, Národní třída 10 Centrálni laboratoře

### Příloha B

## Ukázka xml dokumentu fr.xml

```
<?xml version="1.0" encoding="UTF-8" standalone="true"?>
    <def uri="fr.xml.def"/>
                      <h0 t="Table"/>
                 </h><h0 t="N"/>
                               <h1 t="f [Hz]"/>
                               <h2 t="omega [1/sec]"/>
                               <h3 t="omega^2 /[1/sec^2]"/>
                               <h4 t="t [s]"/>
                           </h><p0 x="0" v="1"/>
                               \langlep0 x="1" v="2"/>
                               \langlep0 x="2" v="3"/>
                               <p0 x="3" v="4"/>
                               <p0 x="4" v="5"/>
                               <p0 x="5" v="6"/>
                               \langle<sub>p</sub>0 x="6" v="7"/>
                               <p0 x="7" v="8"/>
                               <p0 x="8" v="9"/>
                               <p0 x="9" v="10"/>
                               <p1 x="0" v="1.219302525312645"/>
                               <p1 x="1" v="1.9497130995243519"/>
                               <p1 x="2" v="2.2710163412979258"/>
                               <p1 x="3" v="2.8158558883864298"/>
                               <p1 x="4" v="3.4958610526534843"/>
                               <p1 x="5" v="4.7924003981268175"/>
                               <p1 x="6" v="5.1592232318963562"/>
                               <p1 x="7" v="6.8107048802139731"/>
                               <p1 x="8" v="6.8118994374055104"/>
                               <p1 x="9" v="6.9612324028432013"/>
<project xmlns="http://www.scia.cz">
   - <container t="BasicResults.EP_ResultsTable.1" id="{5E047655-38D6-11D5-A97E-000000000000}">
        <container t="{AB5A2983-B1EC-11D6-AB9B-000000000000}" id="{AB5A2983-B1EC-11D6-AB9B-
        000000000000}">
       -
           - <table id="F1CFFBE9-DDBE-4582-9141-A0EACB630F85" name="Vlastní frekvence">
               - \langle h \rangle- <obj>
                    - \leq p0 t="">
                        - \langle h \rangle- <row id="0">
```
### Příloha C

# Ukázka xml dokumentu tv\_1.xml

```
<?xml version="1.0" encoding="UTF-8" standalone="true"?>
    <def uri="tv_1.xml.def"/>
                 <h0 t="Table"/>
             </h><h0 t="Stav"/>
                          <h1 t="Uzel"/>
                          <h2 t="Uzel sítě"/>
                           <h11 t="Uz"/>
                      </h><p0 v="CM1/1 - 1,22"/>
                           <p1 v="N1"/>
                           <p2 v=""/>
                          <p11 v="4.8442157094541471e-006"/>
                      <row><p0 v="CM1/1 - 1,22"/>
                          \frac{1}{2} v="N2"/>
                          <p2 v=""/>
                          <p11 v="-1.2229882031533634e-006"/>
                      </row>
                           <p0 v="CM1/1 - 1,22"/>
                          -p1 v="N3"-p2 v=""/>
                          <p11 v="-1.1436363820394035e-005"/>
                      </row>
                          <p0 v="CM1/1 - 1,22"/>
                           <p1 v="N4"/>
                           \leq p2 v=""/>
                          <p11 v="-3.6455829103942961e-005"/>
                      \le/row>
<project xmlns="http://www.scia.cz">
  - <container t="BasicResults.EP_ResultsTable.1" id="{5E047655-38D6-11D5-A97E-000000000000}">
       - <table t="BasicResults.EP_ResPropertyNodeDeformation.1" id="343D8BF9-1F6B-478D-8888-
        0DCCEB393B32" name="Přemístění uzlů">
           - <b>h</b>- <obj id="7" nm="Přemístění uzlů">
               - \leq p0 t="">
                    - \langle h \rangle- <row id="0">
                    - \langlerow id="1">
                    - <row id="2">
                    - <row id="3">
```
## Příloha D

# Parametry použitého počítače a softwaru

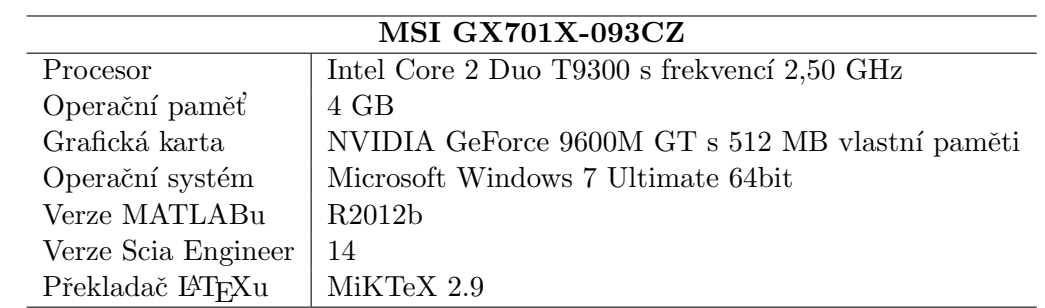

### Příloha E

# Obsah přiloženého CD

K diplomové práci je přiloženo CD se zdrojovými kódy v MATLABu. Obsahem jsou také projekty v programu Scia Engineer (soubory typu .esa) s jednotlivými modely mostu a fotodokumentace.